# **Heat conduction**

**FeenoX Tutorial #3**

# **Contents**

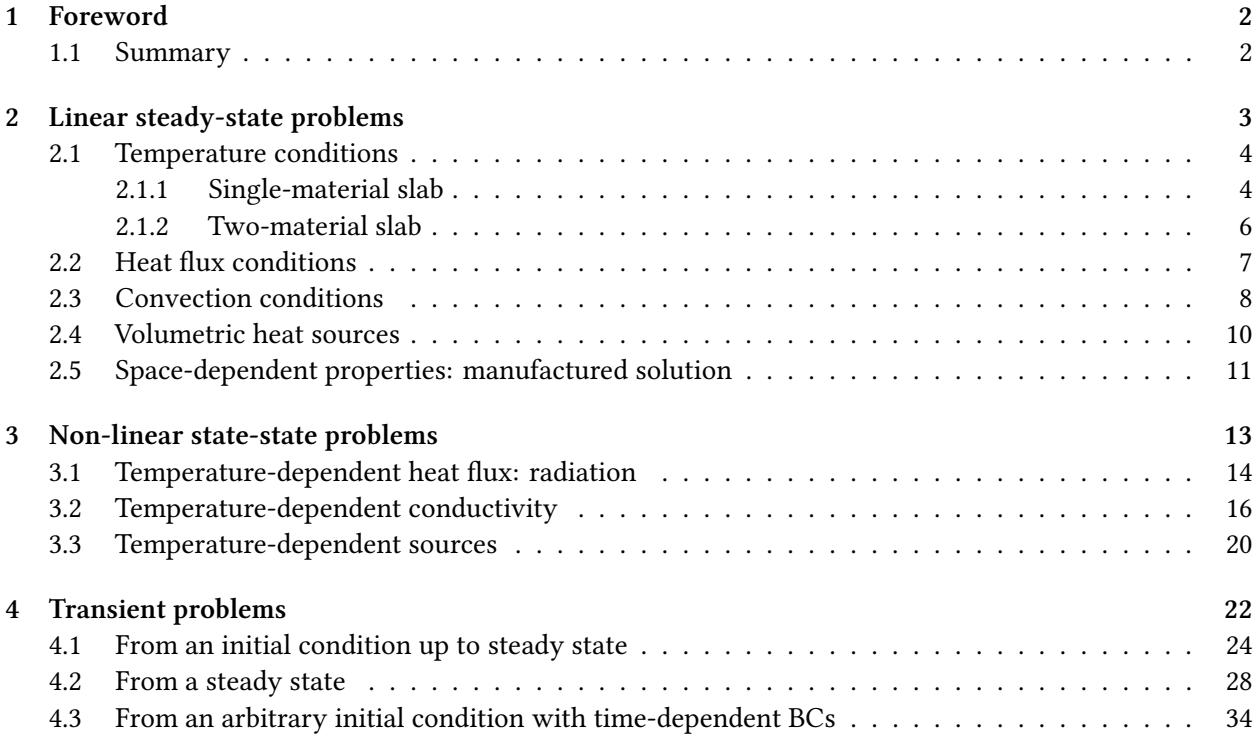

# **1 Foreword**

Welcome to **FeenoX's tutorial number three**. Here you will learn how to solve the heat conduction equation with FeenoX in all of its flavors:

- <span id="page-1-0"></span>a. linear and non-linear,
- b. static and transient.

All the files needed to go through the tutorial are available in FeenoX's Git repository under doc/tutorials *<sup>←</sup>-* /320-thermal. Make sure you also check the heat conduction examples.

**Heads up**: this tutorial is quite long. For a quicker introduction, check out the thermal annotated examples in FeenoX webpage.

### **1.1 Summary**

- <span id="page-1-1"></span>• [We start solvin](https://seamplex.com/feenox/examples/thermal.html)gl[inear steady-state](https://seamplex.com/feenox/) problems. As long as neither of the
	- a. material properties, nor
	- b. sources

depend on the temperature  $T(\mathbf{x})$  and

c. the boundary conditions do not depend or depend linearly on  $T(\mathbf{x})$ 

then problem is linear. If these three guys depend on space **x** (but not on  $T(\mathbf{x})$ ), the problem is still linear no matter how complex it looks like. The following problem (whose output should be a small number, which is a "error" measure) discussed in sec. 2.5 is still linear:

```
PROBLEM thermal 2D
READ_MESH square.msh
# manufactured solution
T_manufactured(x,y) = 1 + sin(2*x)^2 * cos(3*y)^2
# conductivity
k(x,y) = 1 + x - y/2# heat source needed to get the manufactured solution
VAR x' x'' y' y''
q(x,y) = -(derivative(k(x',y) * derivative(T_namefactored(x'',y), x'', x'), x' + \sqrt{y})derivative(k(x,y') * derivative(T_manufactured(x,y''), y'', y'), y', y))
# boundary conditions , two fixed temps and two heat fluxes
BC left T=T_manufactured(x,y)
BC top T=T manufactured(x,y)
BC bottom q=+(-k(x,y)*derivative(T_manufactured(x,y'),y',y))
BC right q=-(-k(x,y)*derivative(T_manufactured(x',y),x',x))
SOLVE_PROBLEM
WRITE_MESH manufactured.vtk T T_manufactured T(x,y)-T_manufactured(x,y)
# compute and show L−2 error
INTEGRATE (T(x,y)-T_manufactured(x,y))^2 RESULT e2
PRINT e2
```
• If these conditions are not met, then the problem is non-linear. FeenoX is able to detect this and will **automatically** switch to a non-linear solver. Why would the user need to tell the solver if the

problem is linear or not, as in most FEA tools? If you think it through, it should be the other way round. And that is what FeenoX does.

- Non-linearities can be triggered by either
	- **–** setting a boundary condition that depends non-linearly on *T*(**x**), such as radiation, and/or
	- **–** having a conductivity that depends on temperature, which is the case for most materials anyway, and/or
	- **–** using a heat source that is temperature-dependent, where increasing *T* decreases the source.
- We can check if FeenoX can detect the non-linearities by using the **advanced** options -- *<sup>←</sup>* snes\_monitor and/or --snes\_view in the command line. Here, SNES means "Scalable Non-linear Equation Solvers" in PETSc's jargon. The --snes\_view option shows some details about the solver. In linear problems, SNES is not used but the KSP (Krylov SubSpace solvers) framework is used instead. Therefore, if we used --snes\_view in a linear problem then Feeno[X wou](https://petsc.org/release/manual/snes/)ld complain about an unused command-line option.

**Heads up**: these are **advanced** opti[ons.](https://petsc.org/release/manual/ksp/) If you did not understand the paragraph above, do not worry. You are still good to go.

- If, for some reason, the user does not want to have FeenoX to auto-detect the non-linearities then she could force the problem type using either
	- a. the keywords LINEAR and NON LINEAR in the PROBLEM definition, or
	- b. the command-line options --linear and --non-linear.
- Different linear and non-linear solvers (and pre-conditioners) can be chosen either from the command line (e.g. --snes\_type=newtonls) or from the [PROBL](https://www.seamplex.com/feenox/doc/feenox-manual.html#problem)EM definition (e.g. NONLINEAR\_SOLVER newtonls *<sup>←</sup>-* ). Check out the [FeenoX manu](https://www.seamplex.com/feenox/doc/feenox-manual.html#invocation)al section for the keyword PROBLEM for further details. FeenoX can have hard-coded PETSc options using the PETSC\_OPTIONS definition as well.

**Heads up**: again, do not worry.

- Finally we show [how to solve transient problems. Transients are](https://www.seamplex.com/feenox/doc/feenox-manual.html#problem) triggered by setting the special variable end time to a positive value.
- FeenoX uses PETSc's TS framework for transient problems. Different schemes can be chosen either from the command line (e.g. --ts\_type=bdf) or from the PROBLEM definition (e.g. TRANSIENT\_SOLVER [bdf](https://www.seamplex.com/feenox/doc/feenox-manual.html#end_time)).
- [We solve transie](https://www.seamplex.com/feenox/doc/feenox-manual.html#end_time)nt problems either
	- i. startin[g from an arb](https://petsc.org/release/manual/ts/)itrary initial temperature distribution using constant boundary conditions
	- ii. starting from a steady-state solution and changing the boundary conditions over time iii. both
- If the initial condition does not satisfy the fixed temperature conditions, the solver will not converge. But we can be smart and use FeenoX's functions like *limit*, if, min, max, etc. to satisfy them at  $t = 0$ and then quickly take the boundary conditions to their actual value.

# **2 Linear steady-state problems**

<span id="page-2-0"></span>In this section we are going to ask FeenoX to compute a temperature distribution  $T(\mathbf{x})$  that satisfies the linear heat conduction equation

<span id="page-3-2"></span>
$$
-div[k(\mathbf{x}) \cdot grad[T(\mathbf{x})] = q(\mathbf{x})
$$
\n(1)

along with proper boundary conditions.

#### **2.1 Temperature conditions**

<span id="page-3-0"></span>The simplest heat conduction problem involves a slab geometry with prescribed temperatures at both ends. If the conductivity *k* is uniform, then the solution is a linear interpolation of these two temperatures. Hence, the solution is independent of the actual value of the conductivity, provided it is uniform.

#### **2.1.1 Single-material slab**

Let us create a unitary slab between  $x = 0$  and  $x = 1$  with Gmsh using this slab.geo:

```
Point(1) = {0, 0, 0};
Point(2) = {1, 0, 0};
Line(1) = {1, 2};Physical Point("left") = {1};
Physical Point("right") = {2};
Physical Line("bulk") = {1};
Transfinite Curve {1} = 10+1; // 11 nodes = 10 elements
```
The end at  $x = 0$  is called left and the one at  $x = 1$  is called right. So we can ask FeenoX to solve a thermal problem with uniform conductivity *k* and fixed temperatures at both ends by

1. Defining PROBLEM as thermal and giving either 1d or DIM 1:

```
PROBLEM thermal 1d
    Note: you can check which problems FeenoX can solve by running it with --pdes:
      $ feenox --pdes
     laplace
     mechanical
     modal
     neutron_diffusion
     neutron_sn
      thermal
      $
```
2. Setting the special variable  $\kappa$  to a constant:

```
k = 1
```
The fact th[at the conductivity](https://www.seamplex.com/feenox/doc/feenox-manual.html#k) is given as a variable means that

- i. there is a single material, and
- ii. its conductivity is uniform, i.e. it does not depend on space.

but it can eventually depend on time, as discussed in sec. 4.

3. Giving <sup>T</sup> equal to the desired temperature values after the BC definition for both left and right

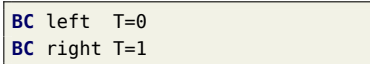

Recall that the names left and right come from the names of the physical groups in the .msh file read by FeenoX (which in turn were defined in the .geo).

After the instruction  $SOLVE\_PROBLEM$  is executed, the solution  $T(x)$  is available as the one-dimensional function  $T(x)$ . We can then

- i. print its definition values with PRINT FUNCTION, and/or
- ii. evaluate it at a[ny arbitrary l](https://www.seamplex.com/feenox/doc/feenox-manual.html#solve_problem)ocation  $x$  (or  $x$  in the input file). FeenoX will use [the shape functions to](https://www.seamplex.com/feenox/doc/feenox-manual.html#function) interpolate the nodal solutions.

Here's a working input file slab-unifo[rm.fee](https://www.seamplex.com/feenox/doc/feenox-manual.html#print_function):

```
# ask to solve a thermal problem
PROBLEM thermal 1d
# read the mesh
READ_MESH slab.msh
# conductivity : given as a the k variable means uniform single−material
k = 1# boundary conditions : T=something means "fixed temperature"
BC left T=0
BC right T=1
SOLVE_PROBLEM
# the solution is available as the function T(x), which we can
# i . print i t s de fini tion values
PRINT_FUNCTION T
# ii . evaluate i t at any arbitrary location `x`
PRINT "\forall the temperature at x=2/3 is" T(2/3)
```
We can run it to get the requested results:

```
$ gmsh -1 slab.geo
Info : Running 'gmsh -1 slab.geo' [Gmsh 4.11.0-git-e8fe6f6a2, 1 node, max. 1 thread]
Info : Started on Sat Dec 2 14:12:31 2023
Info : Reading 'slab.geo'...
Info : Done reading 'slab.geo'
Info : Meshing 1D...
Info \overline{\phantom{a}}: Meshing curve \overline{\phantom{a}1} (Line)
Info : Done meshing 1D (Wall 0.000329053s, CPU 0.00022s)
Info : 11 nodes 12 elements
Info : Writing 'slab.msh'...
Info : Done writing 'slab.msh'
Info : Stopped on Sat Dec 2 14:12:31 2023 (From start: Wall 0.00535225s, CPU 0.020205s)
$ feenox slab-uniform.fee
0 0
1 1
0.1 0.10.2 0.2
0.3 0.3
0.4 0.4
0.5 0.5
```
0.6 0.6 0.7 0.7 0.8 0.8 0.9 0.9 # the temperature at  $x=2/3$  is 0.666667

#### **Homework**

- 1. Check that the solution does not depend on *k*.
- 2. Change the values of the boundary conditions and check the result is always a linear interpolation.
- 3. Why does the hash # need to be escaped in the PRINT instruction?

#### **2.1.2 Two-material slab**

If we have two (or more) materials, there are two ways to [give th](https://www.seamplex.com/feenox/doc/feenox-manual.html#print)eir properties:

- <span id="page-5-0"></span>1. Using the MATERIAL keyword, or
- 2. Appending \_groupname to either a variable or a function of space.

For example, let us now create a geometry where the left half of the slab (*x <* 0*.*5) is made of metal (i.e. high conductivity  $k = 9$ [\) and](https://www.seamplex.com/feenox/doc/feenox-manual.html#material) the right half of the slab ( $x > 0.5$ ) is made of plastic (i.e. low conductivity  $k = 1$ ):

```
Point(1) = {0.0, 0, 0};
Point(2) = {0.5, 0, 0};
Point(3) = {1.0, 0, 0};
Line(1) = {1, 2};Line(2) = {2, 3};Physical Point("left") = {1};
Physical Point("right") = {3};
Physical Line("metal") = {1};
Physical Line("plastic") = {2};
Transfinite Curve \{1,2\} = 5+1;
```
We now have two "volumetric" labels metal and plastic. The first way to give the conductivities is with the MATERIAL keyword, one for each material:

**PROBLEM** thermal 1d **READ\_MESH** metal-plastic-slab.msh **MATERIAL** metal k=9 **[MATERIA](https://www.seamplex.com/feenox/doc/feenox-manual.html#material)L** plastic k=1 **BC** left T=0 **BC** right T=1 **SOLVE\_PROBLEM PRINT\_FUNCTION** T **PRINT** " $\forall$  the temperature at  $x=1/2$  is" T(1/2)

The other way is to use two variables, namely k\_metal and k\_plastic:

```
PROBLEM thermal 1d
READ_MESH metal-plastic-slab.msh
k_metal=9
k_plastic=1
BC left T=0
BC right T=1
SOLVE_PROBLEM
PRINT_FUNCTION T
```

```
PRINT "\# the temperature at x=1/2 is" T(1/2)
```

```
$ feenox metal-plastic-vars.fee | tee vars.txt
0 0
0.5 0.1
1 1
0.1 0.02
0.2 0.04
0.3 0.06
0.4 0.08
0.6 0.28
0.7 0.46
0.8 0.64
0.9 0.82
# the temperature at x=1/2 is 0.1
$ feenox metal-plastic-material.fee > material.txt
$ diff vars.txt material.txt
$
```
#### **2.2 Heat flux conditions**

<span id="page-6-0"></span>Let us now investigate another boundary condition, namely setting a heat flux condition. Going back to the single-material one-dimensional slab, let us keep  $T(x=0) = 0$  but set  $q'(x=1) = 1$ . We can check if the heat flux at the other side left (i.e. where we fixed the temperature) is equal in magnitude and opposite in sign to the prescribed heat flux at right with the COMPUTE\_REACTION instruction:

```
PROBLEM thermal 1d
READ_MESH slab.msh
k = 1# boundary conditions : q=something means "prescribed heat flux"
BC left T=0
BC right q=1
SOLVE_PROBLEM
PRINT_FUNCTION T
COMPUTE_REACTION left RESULT q_left
PRINTF "\# the heatflux at left is %g" q_left
```
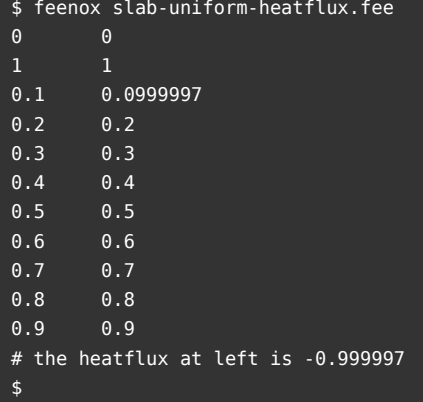

Let us now introduce a non-uniform conductivity depending on space as

$$
k(x) = 1 + x
$$

and set the heat flux to  $1/\log(2)$ . This problem has the analytical solution

$$
T(x) = \frac{\log(1+x)}{\log(2)}
$$

which we can check with PRINT\_FUNCTION. Since we have only one material, we can define a function  $k(x)$  to define the space-dependent property:

```
PROBLEM thermal 1d
READ_MESH slab.msh
k(x) = 1+xBC left T=0
BC right q=1/log(2)
# define a function with the analytical solution
error(x) = T(x) - log(1+x)/log(2)SOLVE_PROBLEM
# without an expli ci t range the de fini tion points are written
PRINT_FUNCTION T error
# since error i s algebraic we have to give an expli ci t range
PRINT_FUNCTION error MIN 0 MAX 1 STEP 1e-2 FILE slab-kofx-error.dat
$ feenox slab-kofx-heatflux.fee | sort -g | tee slab-kofx-heatflux.dat
0 0 0
0.1 0.137399 0.0001043420.2 0.262851 -0.000183236\overline{0.3} \overline{0.378267} \overline{0.000244866}0.4 0.485133 0.0002938320.5 0.58463 -0.000332899
0.6 0.677707 -0.000365263
0.7 0.765143 -0.000392187
0.8 0.847582 -0.000414528
0.9 0.925566 -0.000433506
1 0.99955 -0.000449861
$ pyxplot slab-kofx-heatflux.ppl
```
#### **Homework**

\$

- 1. Verify that  $T(x) = \frac{\log(1+x)}{\log(2)}$  is a solution of the differential equation and satisfies the boundary conditions.
- 2. Rewrite the space-dependent conductivity  $k(x) = 1 + x$  using the MATERIAL keyword.

### **2.3 Convection conditions**

<span id="page-7-0"></span>To define a convection condition we need to pass two parameters to the BC keyword:

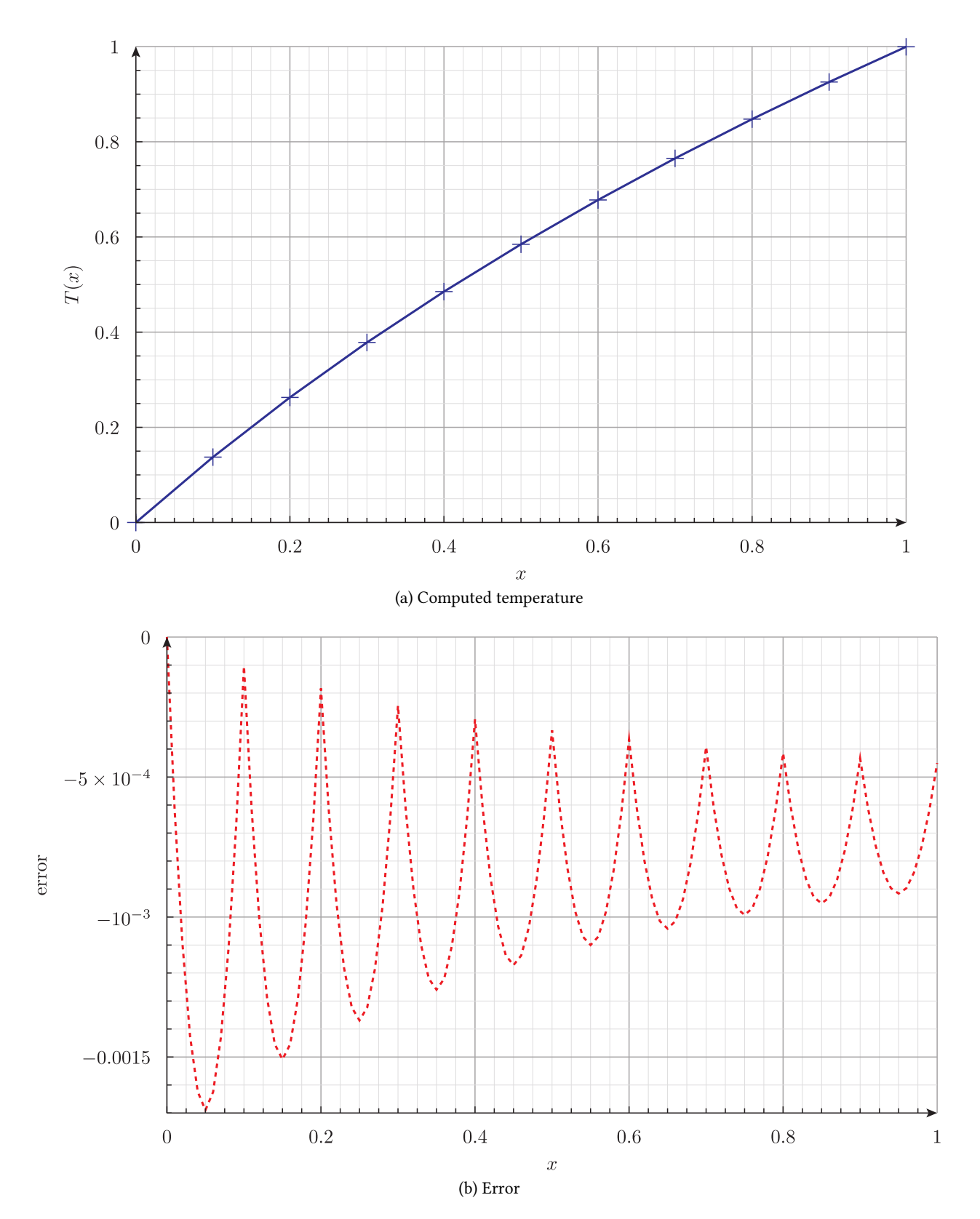

Figure 1: Output of slab-kofx-heatflux.fee

- A convection coefficient <sup>h</sup>
- A reference temperature Tref

#### For instance

**BC** right h=100+y Tref=2000

To illustrate this feature, let us solve heat conduction on the Stanford Bunny with

- A fixed space-dependent temperature in the base
- A convection condition on the rest of the external surface where the coefficient *h* varies linearly with the vertical *z* coordinate

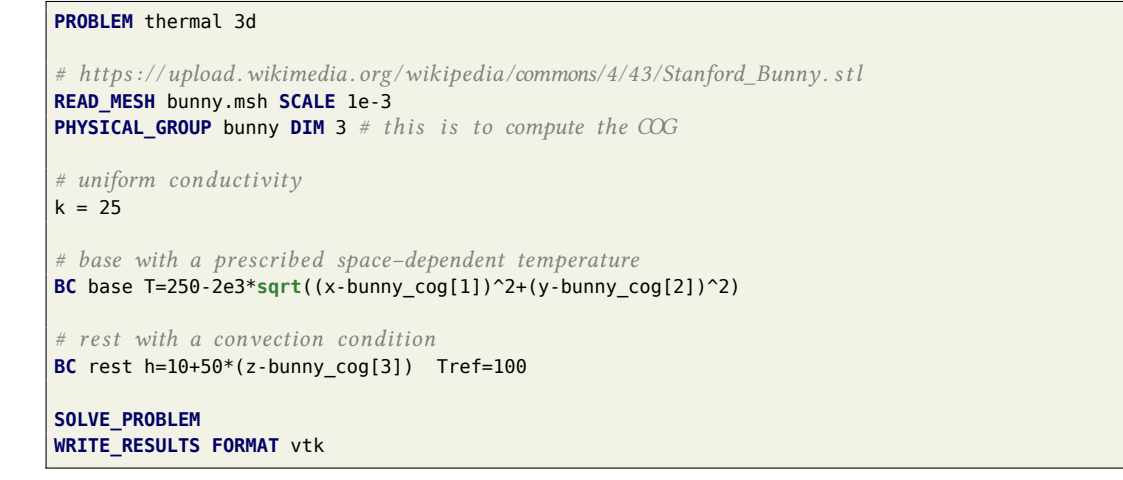

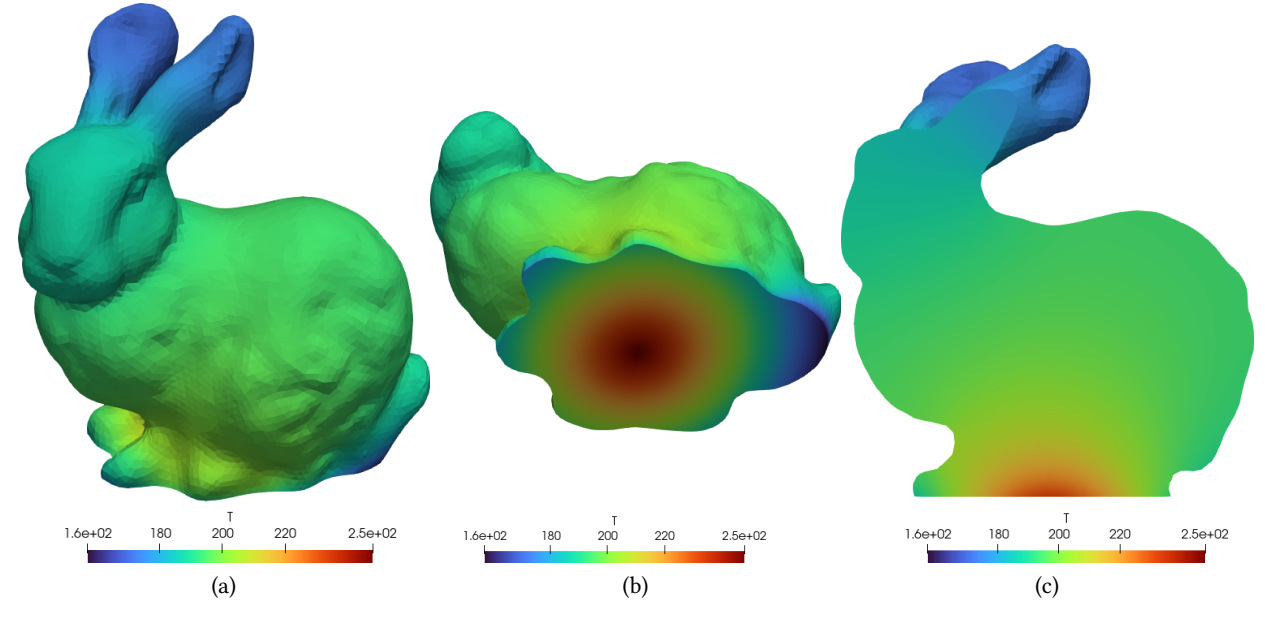

Figure 2: Output of bunny-thermal.fee

## **2.4 Volumetric heat sources**

<span id="page-9-0"></span>So far all the sources of heat came from boundary conditions. Let us now define volumetric heat sources, that is to say, heat which is generated within the bulk of the materials like electrical, chemical or fission

heating.

To do so, we can use the property q which works exactly like the conductivity  $k$ . Even more, it works like any other material property:

- If there is only one material, it can be defined either as a variable q or a function  $q(x,y,z)$
- If there are many [materials, it](https://www.seamplex.com/feenox/doc/feenox-manual.html#q) can be defined either
	- a. within the MATERIAL keyword, or
	- b. by defining a variable or function named  $q$  groupname, one for each volumetric group in the mesh

Consider the unit square  $[0, 1] \times [0, 1]$ :

```
SetFactory("OpenCASCADE");
Rectangle(1) = {0, 0, 0, 1, 1, 0};Physical Surface("bulk", 1) = {1};
Physical Curve("left", 2) = \{4\};
Physical Curve("right", 3) = \{2\};
Physical Curve("bottom", 4) = {1};
Physical Curve("top", 5) = \{3\};
Mesh.MeshSizeMax = 1/10;
```
Let us set

- uniform unitary conductivity *k*
- uniform unitary power source *q*
- $T = 0$  at the four edges

Note that since there are four different groups holding the same boundary condition we can use the GROUP keyword in BC to apply the same condition to more than one physical group:

```
PROBLEM thermal 2D
READ_MESH square.msh
k = 1q = 1BC left T=0 GROUP right GROUP bottom GROUP top
SOLVE_PROBLEM
WRITE_RESULTS
```
**Note**: as we mentioned, the volumetric source <sup>q</sup> works as any other material property. In multimaterial problems. it can be defined using variables or functions where the material name is appended to the name or using the MATERIAL keyword.

# **2.5 Space-dependent properties: manufactured solution**

<span id="page-10-0"></span>To finish the linear steady-state section, we show how to perform a simple MMS verification using the same unit square as in the previous section.

Make sure you check out the MMS section within the tests directory in the Git repository.

First, let us manufacture a solution temperature, say

$$
T(x,y) = 1 + \sin^2(2x) \cdot \cos^2(3y)
$$

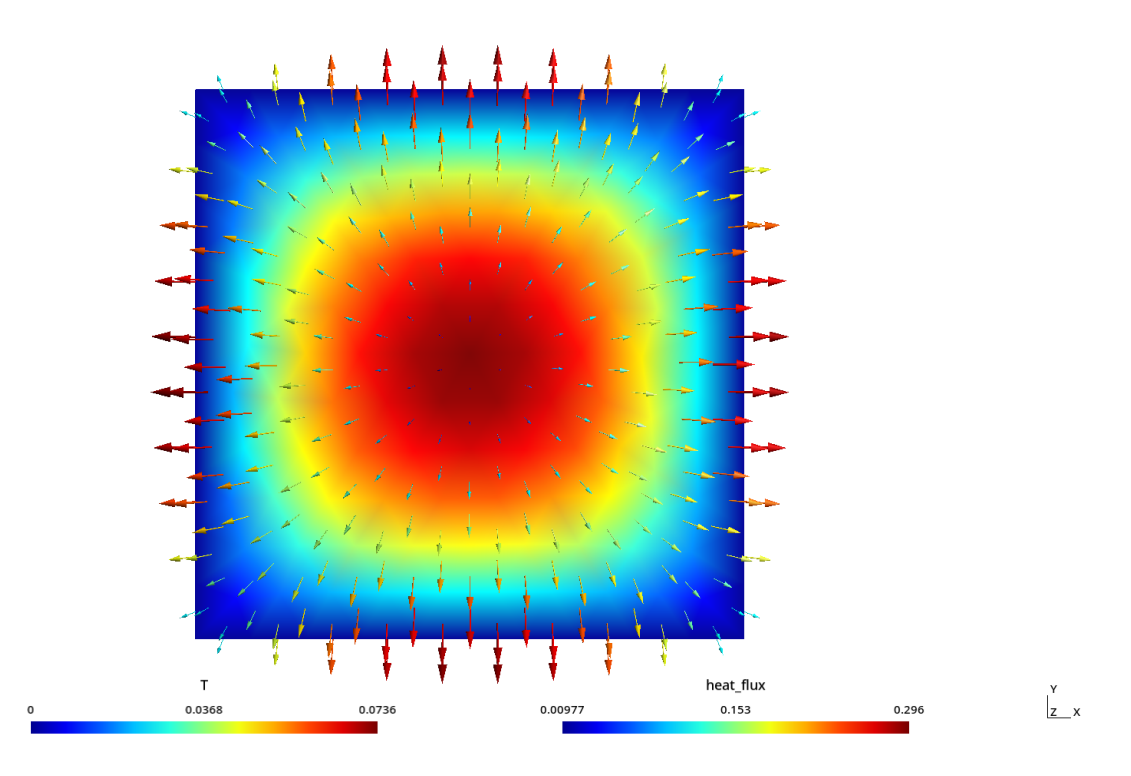

Figure 3: Output of bunny-thermal.fee

with a certain conductivity

$$
k(x, y) = 1 + x - \frac{y}{2}
$$

which translate to FeenoX ASCII syntax as

```
T_manufactured(x,y) = 1 + \sin(2*x)^2 \cdot \cos(3*y)^2k(x,y) = 1 + x - y/2
```
Then, using the differential equation we can work out what the source needs to be in order for that manufactured temperature to be the solution. For that end we use the derivative functional:<sup>1</sup>

```
VAR x' x'' y' y''
q(x,y) = -(derivative(k(x',y) * derivative(T_mannfactored(x'',y), x'', x'), x', x) + \sqrt{1 + (x',x',x')}derivative(k(x,y') * derivative(T_manufactured(x,y''), y'', y'), y', y))
```
We also decide that left and top get Dirichlet conditions:

```
BC left T=T_manufactured(x,y)
BC top T=T_manufactured(x,y)
```
But bottom and right get Neumann conditions:

<sup>&</sup>lt;sup>1</sup>Note that an actual verification using MMS would need an analytical expression for the source term (see https://github.c om/seamplex/feenox/tree/main/tests/mms). In this case, we are using the derivative functional which computes a numerical result.

```
BC bottom q=+(-k(x,y)*derivative(T_manufactured(x,y'),y',y))
BC right q=-(-k(x,y)*derivative(T_manufactured(x',y),x',x))
```
After solving the problem, we want to show that the  $L_2$  error is small. For that end, we use the INTEGRATE instruction:

```
INTEGRATE (T(x,y)-T manufactured(x,y))<sup>^2</sup> RESULT e2
```
Putting everything together:

```
PROBLEM thermal 2D
READ_MESH square.msh
# manufactured solution
T_manufactured(x,y) = 1 + sin(2*x)^2 * cos(3*y)^2
# conductivity
k(x,y) = 1 + x - y/2# heat source needed to get the manufactured solution
VAR x' x'' y' y''
q(x,y) = -(derivative(k(x',y)) * derivative(T_{manufactured(x'',y), x'', x'), x', x) + \derivative(k(x,y') * derivative(T_manufactured(x,y''), y'', y'), y', y))
# boundary conditions , two fixed temps and two heat fluxes
BC left T=T_manufactured(x,y)
BC top T=T_manufactured(x,y)
BC bottom q=+(-k(x,y)*derivative(T_manufactured(x,y'),y',y))
BC right q=-(-k(x,y)*derivative(T_manufactured(x',y),x',x))
SOLVE_PROBLEM
WRITE_MESH manufactured.vtk T T_manufactured T(x,y)-T_manufactured(x,y)
# compute and show L−2 error
INTEGRATE (T(x,y)-T_manufactured(x,y))^2 RESULT e2
PRINT e2
```

```
$ feenox manufactured.fee
3.62229e-05
$
```
**Note**: once again, make sure you check out the MMS subdirectory in the test directory of the FeenoX repository. A proper verification is performed there by using Maxima to compute the symbolic expressions for the sources and boundary conditions and by sweeping over different mesh sizes (and element types) to show that the [convergence rate matches the theoretical value.](https://github.com/seamplex/feenox/tree/main/tests/mms)

# **3 Non-linear state-state problems**

<span id="page-12-0"></span>If in the heat eq. 1 above the thermal conductivity  $k$  or the volumetric heat source  $q$  depends on the solution  $T(\mathbf{x})$ , or the boundary conditions depend non-linearly on  $T(\mathbf{x})$  then the problem is *non linear*. FeenoX's parser can detect these dependencies so it will use a non-linear solver automatically. That is to say, there is no need for the user to tell the solver which kind of problem it needs to solve—which is reasonable. Why [wo](#page-3-2)uld the user have to tell the solver?

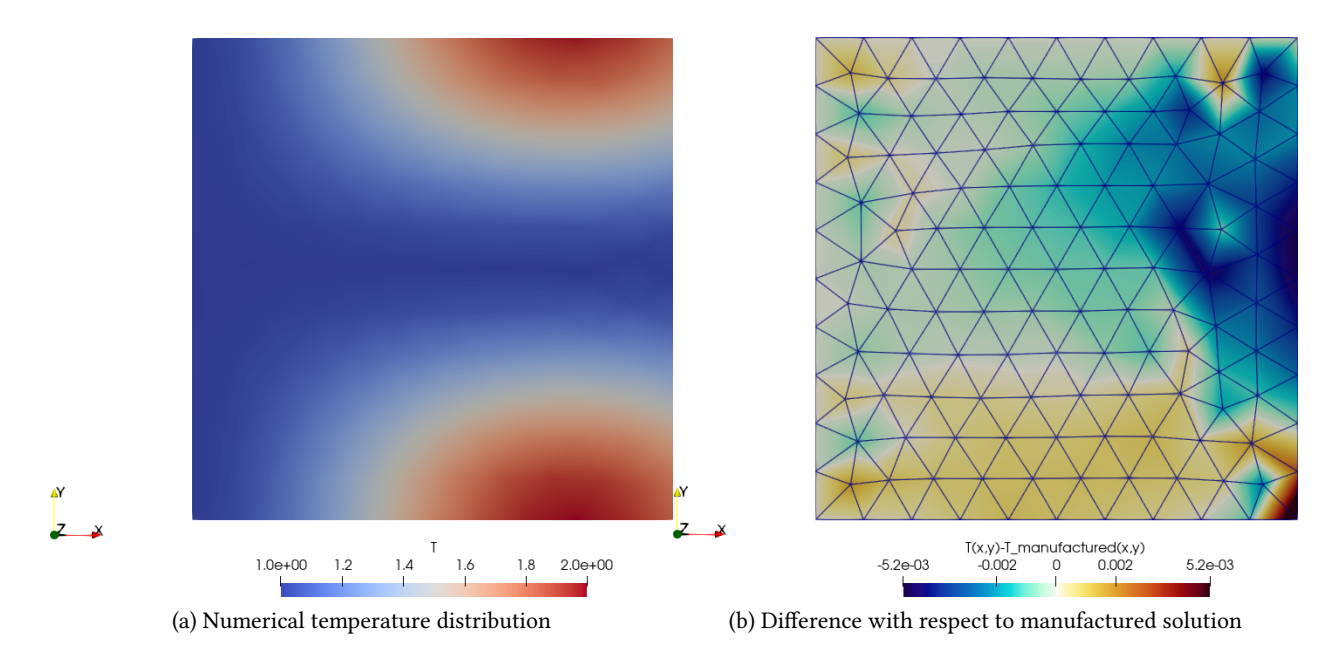

Figure 4: Output of manufactured.fee

As we all know, solving a non-linear system of equations is far more complex than solving linear problems. Even more, the most-widely scheme used to solve the non-linear equation  $\mathbf{F}(\mathbf{u}) = 0$ , namely the Newton-Raphson method which is the basis of PETSc's SNES framework, involves repeatedly solving a linear system starting from an initial guess **u**0:

1. Solve 
$$
J(\mathbf{u}_k) \cdot \Delta \mathbf{u}_k = -\mathbf{F}(\mathbf{u}_k)
$$

2. Update 
$$
\mathbf{u}_{k+1} \leftarrow \mathbf{u}_k + \Delta \mathbf{u}_k
$$

The matrix  $J = \mathbf{F}'$  associated with the linear solve step (which changes from iteration to iteration) is called the jacobian matrix. FeenoX builds an appropriate jacobian for each type of non-linearity, ensuring the convergence is as fast as possible. Advanced users might investigate that indeed  $J(\mathbf{u})$  is correct by using the PETSc options --snes\_test\_jacobian and, for smaller problems, --snes\_test\_jacobian\_view. Note that these options render the execution far slower, so make sure the mesh is coarse.

The solver options can be changed at runtime either using keywors in the PROBLEM definition or commandline options:

- NONLINEAR\_SOLVER newtonls or --snes\_type=newtonls
- LINEAR\_SOLVER gmres or --ksp\_type=gmres
- PRECONDITIONER gamg or --pc\_type=gamg

Check out the PROBLEM keyword entry in the FeenoX manual and the links to PETSc's documentation for further details. Moreover, advanced users might notice that some problems might require a non-trivial combination of particular PETSC options. These can be given in the input file using the PETSC OPTIONS definition as w[ell.](https://www.seamplex.com/feenox/doc/feenox-manual.html#problem)

# **3.1 Temperature-dependent heat flux: radiation**

<span id="page-13-0"></span>[One way o](https://www.seamplex.com/feenox/doc/feenox-manual.html#petsc_options)f introducing a non-linearity is by having a prescribed heat-flux boundary condition to depend on the temperature in a non-linear way. A radiation boundary condition is exactly this, because the heat

flux depends on  $T^4(\mathbf{x})$ . To illustrate this concept, let us consider the one-dimensional slab  $x \in [0,1]$  with uniform conductivity equal to 50 W /  $(m \cdot K)$ .

- At  $x = 0$  (left) we set a prescribed heat flux equal to 1200 W/m<sup>2</sup>.
- At *x* = 1 (right) we set a radiation boundary condition with an emissivity *e* of 0.8 and an absolute reference temperature of 293.15 K.

This problem, even though it is non-linear, has an analytical solution: a linear interpolation between the temperature at  $x = 1$  which is

$$
T(1) = \left(\frac{1200}{\sigma \cdot e} + T_{\text{ref}}^4\right)^{\frac{1}{4}}
$$

and the temperature at  $x = 0$ 

$$
T(0) = T(1) + \frac{1200}{50}
$$

where *σ* is the Stefan-Boltzmann constant.

**Heads up**: just for fun, instead of looking up online its numerical value, we can FeenoX to compute it from the "more fundamental" constants *h*, *c* and *kb*.

FeenoX uses PETSc's SNES framework to solve the resulting non-linear equations. The available solvers which can be selected either through PROBLEM SNES definition or from the command line—are iterative in nature. The convergence of these algorithms depends on a good initial guess, which by default is a uniform distribution equal to the average of all the temperatures <sup>T</sup> or Tref that appear on the temperature and convection b[oundary conditions. Since](https://petsc.org/release/manual/snes/) in this case we only have heat fluxes, the initial guess would be zero which might not be appropriate. We can give an explicit initial guess can be given with the special function T\_guess(x) (or T\_guess(x,y) or T\_guess(x,y,z) if the dimensions were two or three).

Putting everything together in a FeenoX input file:

```
PROBLEM thermal 1D
READ_MESH slab.msh
k = 50 \# conductivity (special var)
BC left q=1200 # prescribed heat flux at x=0
# reference temperature for radiation (regular var, used in the expression )
Tref = 293.15# for fun : compute the Stefan−Boltzmann from fundamental constants
h = 6.62606957e-34 # planck's contant [J s]
c = 299792458 # speed of light in vacuum [m s<sup>0</sup>(-1)]k_b = 1.3806488e-23 # boltzmann constant [m^2 kg s^(−2) K^(−1)]
sigma = 2*pi*k_b^4/(h^3*c^2) * integral(1/(t^5*(exp(1/t)-1)), t, 1e-2, infinite)
# sigma = 5.670374419e−8
e = 0.8 # emissivity
# radiation condition at x=1
BC right q=sigma*e*(Tref^4-T(x)^4)
T_guess(x) = Tref # i ni tial guess
SOLVE_PROBLEM
PRINT T(0) (1200/(sigma*e)+Tref^4)^(1/4)+1200/50
```

```
PRINT T(1) (1200/(sigma*e)+Tref^4)^(1/4)
```
We can run FeenoX with the PETSc option --snes\_monitor to check how the residuals converge as the iterative non-linear solver proceeds:

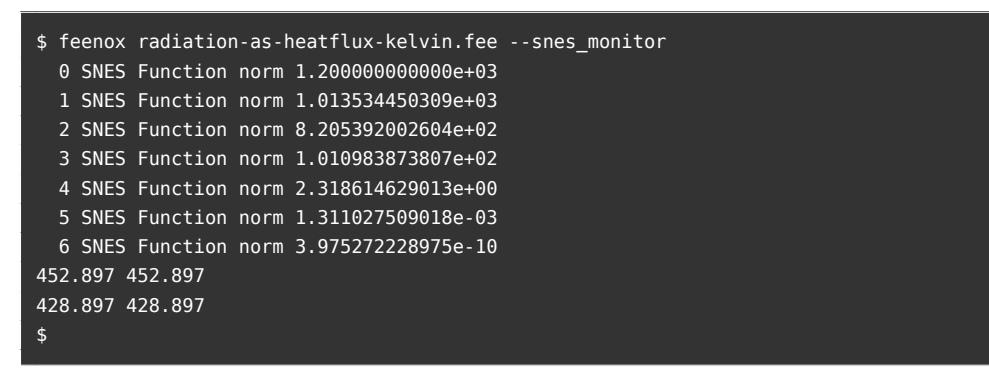

In this case we used SI units with absolute temperatures. If we wanted to get the temperature in Celsius, we could have done:

```
PROBLEM thermal 1D
READ_MESH slab.msh
k = 50BC left q=1200
BC right q=5.670374419e-8*0.8*((20+273.15)^4-(T(x)+273.15)^4)
T_guess(x) = 20SOLVE_PROBLEM
PRINT T(0)
PRINT T(1)
```
# **Homework**

- 1. Rewrite the radiation boundary condition as a convection condition. Hint: note that *T* 4*−*  $T_{\rm ref}^4$  is a difference of squares. Look for radiation-as-convection.fee in FeenoX's tests  $\leftrightarrow$ directory for the answer.
- 2. Explain why the solver converges even though there are no prescribed temperature conditions. Hint: think of it as a convection condition.

# **3.2 Temperature-dependent conductivity**

<span id="page-15-0"></span>Another general source of non-linearity in engineering problems modeled as PDEs is due to material properties depending on the unknown. For steady-state heat conduction, this happens when the thermal conductivity depends on the temperature as a certain function  $k(T)$ . In general, this dependency is given either using

- a. an algebraic expression with a correlation of experimental data, or
- b. a pointwise-defined "table" with the actual experimental data

FeenoX can understand both of them. In this section we use the former, and in the next section we use the latter. Consider a pellet of uranium dioxide as the ones used inside the fuel elements of nuclear power reactors. According to "Thermophysical Properties of Materials For Nuclear Engineering", the thermal conductivity of  $UO<sub>2</sub>$  can be approximated by

$$
k(\tau)[\mathrm{W}\cdot\mathrm{m}^{-1}\cdot\mathrm{K}^{-1}]=\frac{100}{7.5408+17.692\cdot\tau+3.614\tau^2}+\frac{6400}{t^{5/2}}\cdot\exp\left(\frac{-16.35}{\tau}\right)
$$

where  $\tau = T[K]/1000$ .

How do we tell FeenoX to use this correlation? Easy: we define a special function of space like  $k(x,y,z)$ that uses to this correlation with  $T(x,y,z)$  as the argument. If we want  $T$  in Kelvin:

```
VAR T'
tau(T') = T'/1000cond(T') = 100/(7.5408 + 17.692*tau(T') + 3.614*tau(T')^2) + 6400/(tau(T')^(5/2))*exp(-16.35/tau(T'))
# k i s in W/ (m K)
k(x,y,z) = \text{cond}(T(x,y,z))
```
If we want <sup>T</sup> in Celsius:

```
# T i s in Celsius , T' i s in Kelvin
VAR T'
tau(T') = (T'+273.15)/1000cond(T') = 100/(7.5408 + 17.692*tau(T') + 3.614*tau(T')^2) + 6400/(tau(T')^(5/2))*exp(-16.35/tau(T'))
# k i s in W/ (m K)
k(x,y,z) = \text{cond}(T(x,y,z))
```
Two points to take into account:

1. The symbol  $\tau$  is already reserved for the solution field, which is a function of space  $\tau(x,y,z)$ , at the time the PROBLEM keyword is parsed. Therefore, we cannot use <sup>T</sup> as a variable. If we defined tau(T), we would get

```
$ feenox pellet-non-linear-k-uniform-q.fee
error: pellet-non-linear-k-uniform-q.fee: 4: there already exists a function named 'T'
$
```
If we tried to define tau(T) before PROBLEM, then FeenoX would fail when trying to allocate space for the thermal problem solution as there would already be defined a symbol <sup>T</sup> for the argument of tau.

2. When giving a non-uniform conductivity as a special function, this function has to be a function of space  $k(x,y,z)$ . The dependence on temperature is introduced by using the solution  $\tau$  evaluated at point  $(x,y,z)$ . That is why we defined the correlation as a function of a single variable and then defined the conductivity as the correlation evaluated at  $T(x,y,z)$ . But if we used the MATERIALS keyword, we could have directly written the whole expression:

```
MATERIAL uo2 "k=100/(7.5408 + 17.692*tau(T(x,y,z)) + 3.614*tau(T(x,y,z))^2) + ←-
    6400/(tau(T(x,y,z))^(5/2))*exp(-16.35/tau(T(x,y,z)))"
```
**Note**: since the expression is fairly long and complex, we used spaces to separate terms. But the MATERIAL keyword expects k=... to be a *single* token. Hence, we quoted the whole thing as  $"k=1 + ...".$ 

Other than this, we are ready to solve for the temperature distribution in a  $UO<sub>2</sub>$  pellet with a uniform power source (we will refine the power source and make it more interesting later on). The geometry is half a fuel pellet with

• symmetry conditions on the base (symmetry in the mesh)

- prescribed temperature on the external surface (external in the mesh)
- convection on the top surface (gap in the mesh)
- a uniform power source

All the values for these conditions are uniform and correspond roughly to actual figures found in a power nuclear reactor core.

```
PROBLEM thermal
READ_MESH pellet.msh SCALE 1e-3 # mesh i s in mm, we want i t in meters so we scale i t
# T i s in Celsius , T' i s in Kelvin
VAR T'
tau(T') = (T'+273.15)/1000cond(T') = 100/(7.5408 + 17.692*tau(T') + 3.614*tau(T')^2) + 6400/(tau(T')^(5/2))*exp(-16.35/tau(T'))
# k i s in W/ (m K)
k(x,y,z) = \text{cond}(T(x,y,z))# q i s in W / m^3 = 300 W/cm ∗ 100 cm/m / area
q = 300 * 100 / (pi*(4e-3)^2)
BC symmetry q=0
BC external T=420
BC gap h=100 Tref=400
T_guess(x,y,z) = 800SOLVE_PROBLEM
PRINT T_max
WRITE_RESULTS # default i s .msh format
```
The execution with --snes monitor should give something like this:

```
$ feenox pellet-non-linear-k-uniform-q.fee --snes_monitor
 0 SNES Function norm 8.445939693892e+03
 1 SNES Function norm 2.730091094770e+00
 2 SNES Function norm 4.316892050932e-02
 3 SNES Function norm 1.021064388940e-05
1094.77
$
```
If we comment out the line with the initial guess, then FeenoX does converge but it needs one step more:

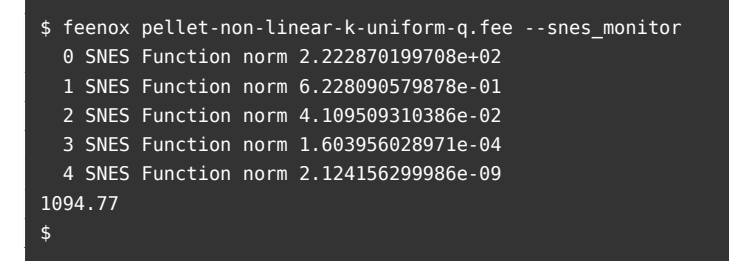

If, for some reason, we do not want to solve this problem as non-linear, then we can force FeenoX to solve it as if it was a linear problem. We can either choose so from the input file writing

**PROBLEM** thermal **LINEAR**

or by passing --linear in the command-line options:

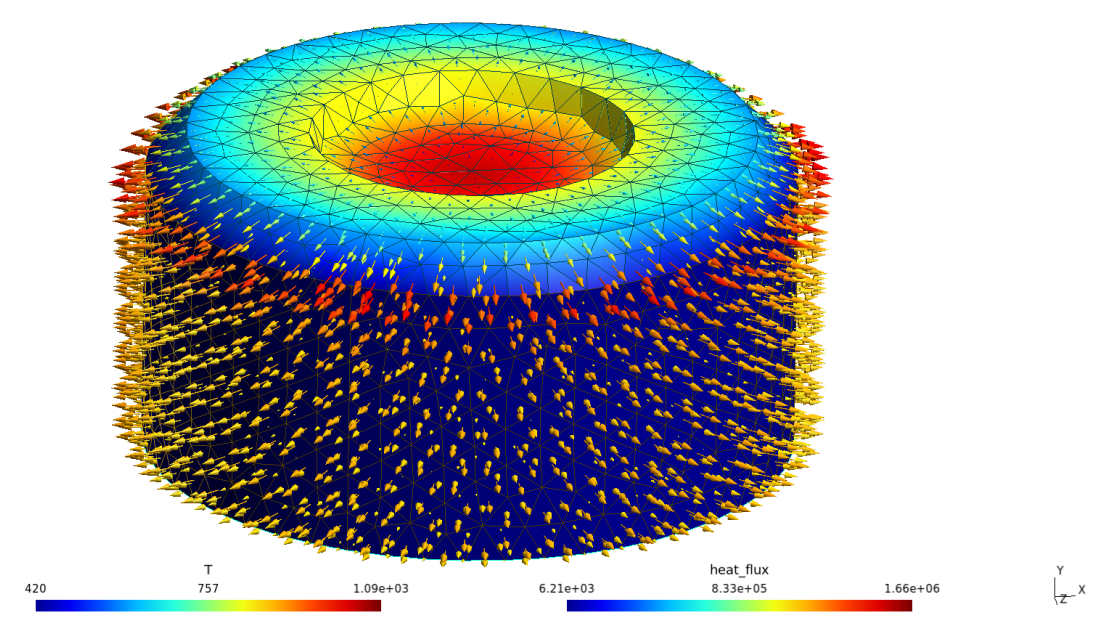

(a) Top view

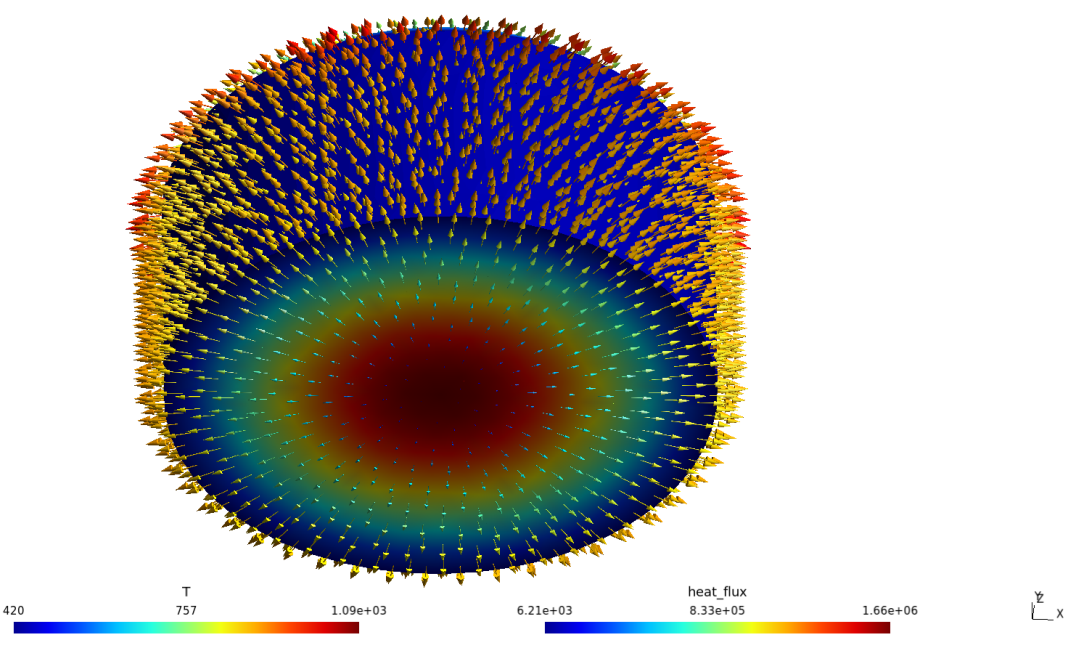

(b) Bottom view (symmetry)

Figure 5: Temperature and heat flux distribution for a half  $UO_2$  pellet with uniform power source.

```
$ feenox pellet-non-linear-k-uniform-q.fee --snes_monitor --linear
717.484
WARNING! There are options you set that were not used!
WARNING! could be spelling mistake, etc!
There is one unused database option. It is:
Option left: name:-snes_monitor (no value) source: command line
\ddot{\bm{\zeta}}
```
## **3.3 Temperature-dependent sources**

The volumetric power generated by fissioning nuclei of  $^{235}$ U in the UO<sub>2</sub> is not uniform throughout the fuel. It depends on…

- <span id="page-19-0"></span>1. The location of the fuel bundle inside the core: in general, pellets located near the center dissipate more power than those located at the periphery).
- 2. The location of the pellet inside the fuel element: the effect depends on the reactor design but for reactors where the moderator is separated from the coolant, this change is very significative.
- 3. The spatial location **x** inside the pellet: points near the periphery of the pellet now dissipate more power than those located in the bulk because they "have access" to more moderated neutrons coming from the outside.
- 4. The temperature  $T(\mathbf{x})$ : hot nuclei are less likely to fission.

along with other nuclear-related stuff such as fuel burn-up, concentration of poisons, control systems, etc.

Anyway, this is a tutorial about FeenoX capabilities. Our goal here is to show what FeenoX can do and how to ask it to to such things. So let us model a custom power source depending both on space and on the local temperature like

$$
q(x, y, z) = q_0 \cdot (1 + 20 \text{ mm}^{-1} \cdot x) \cdot \left[ 1 - \frac{T(x, y, z) - 800 \text{ °C}}{2000 \text{ °C}} \right]
$$

**Note:** According to Le Chatelier's principle, the power should decrease when the temperature increases.

To also illustrate how to set a conductivity that depends directly on interpolated experimental data, in this case we use the numerica[l data from the IAEA rep](https://en.wikipedia.org/wiki/Le_Chatelier\XeTeXglyph \numexpr \XeTeXcharglyph "0027\relax {}s_principle)ort above by defining cond(T') as a function of type DATA:

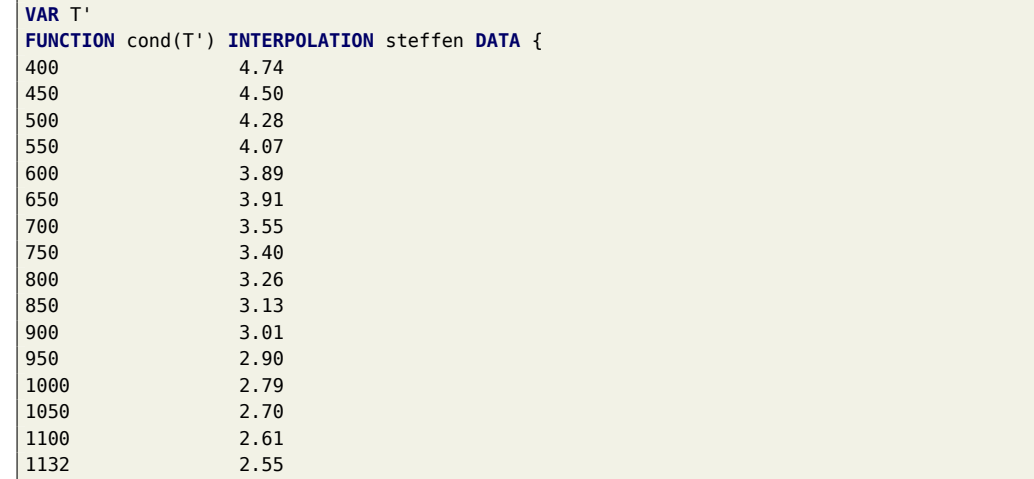

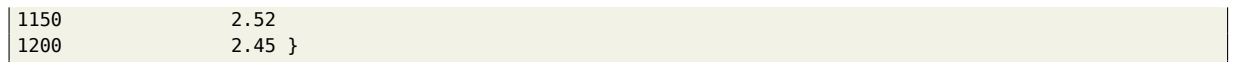

Since we want to compare the temperature distribution using this non-linear power source with respect to the previous case with uniform power, we read back the temperature we wrote with the instruction WRITE RESULTS. With no further arguments, that instruction writes a .msh file with the temperature distribution  $\tau$  as a scalar field and the three heat fluxes  $qx$ ,  $qy$  and  $qz$  as a vector—which we used to create fig. 5. If no FILE keyword is given, the default mesh file is named like the FeenoX input file with the extension .fee renamed to .msh. So we can then ask FeenoX to retrieve the old temperature distribution as a function of [space, with a](https://www.seamplex.com/feenox/doc/feenox-manual.html#write_results) new name (since there is already a function  $\tau$ ), say  $\tau$  uniform:

**READ\_MESH** pellet-non-linear-k-uniform-q.msh **DIM** 3 **READ\_FIELD** T as T\_uniform

Now we can write the results, including the algebraic difference (or any other operation) of  $\tau$  and T\_uniform. For that end, we now use WRITE\_MESH and enter the expression we want to write into the output mesh:

**WRITE\_MESH** \$0.vtk T T(x,y,z)-T\_uniform(x,y,z) q **VECTOR** qx qy qz

**Note:** If the input file does not [explicitly](https://www.seamplex.com/feenox/doc/feenox-manual.html#write_mesh) ask for the heat fluxes or does not have the instruction WRITE\_RESULTS, then the heat fluxes are not computed at all to save CPU time.

To illustrate that things do not need to be only one way (i.e. Unix rule of diversity), we now write a VTK post-processing file (instead of .msh like in the previous case). Since WRITE MESH is a generic instruction (while WRITE\_RESULTS is PDE-aware so it knows which are the available fields) we have to list what we want to write in the VTK:

- 1. The current temperature distribution  $\tau$ . Since  $\tau$  is a fu[nction of space, there](https://seamplex.com/feenox/doc/feenox-manual.html#sec:diversity) is no need to pass the arguments  $(x,y,z)$ , it will be understood as "write the function of space  $\tau$  in the output mesh."
- 2. The algebraic difference between the current temperature distribution and the one read from last case's output. This time, we are asking FeenoX to write an algebraic expression, so the arguments of both functions are needed.
- 3. The heat power source <sup>q</sup> as a scalar function of space. Again, no need to give the arguments.
- 4. A three-dimensional vector whose three components are the three heat fluxes.

By default, WRITE\_MESH writes nodal-based fields. If the CELLS keyword is used, all the following fields are written as cell-based fields, until the NODES keyword appears again (or until there are no more fields, of course).

**Note:** In this case the "old" mesh is the very same as the "current" mesh. Therefore, no interpolation is needed and the difference  $T(x, y, z) - T_{uniform}(x, y, z)$  will be evaluated node by node. But if the mesh over which  $T_{uniform}(x, y, z)$  was different (even with a different element order), then FeenoX would be able to interpolate it at the nodes (or cell centers) of the new mesh. See https://github.com/gtheler/feenox-non-conformal-mesh-interpolation.

Putting everything together, we have:

```
PROBLEM thermal
READ_MESH pellet.msh SCALE 1e-3 # mesh i s in mm, we want i t in meters so we scale i t
VAR T'
FUNCTION cond(T') INTERPOLATION steffen DATA {
400 4.74
450 4.50
```
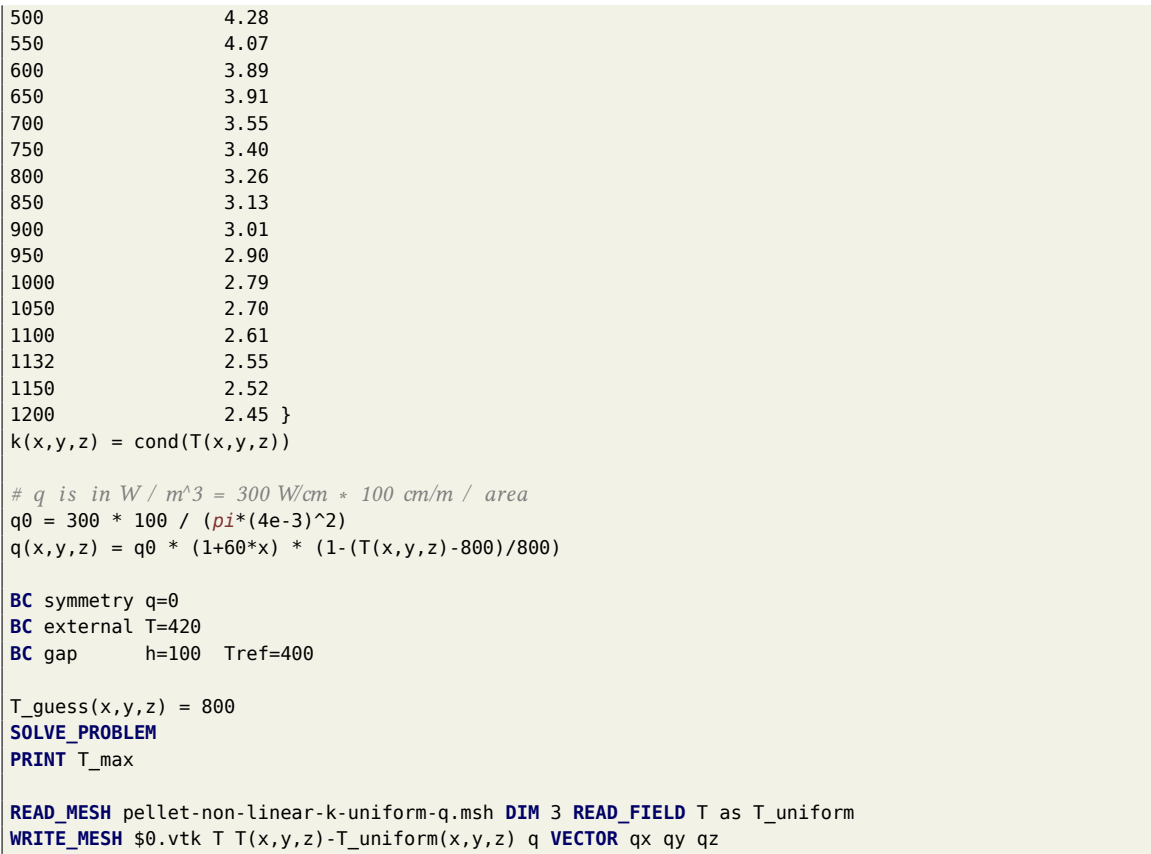

which we can run as simply as

```
$ feenox pellet-non-linear-k-non-linear-q.fee
1026.17
$
```
to get an output VTK file we can then further post-process to get fig. 6.

# **4 Transient problems**

<span id="page-21-0"></span>In this final section of the tutorial we solve the transient heat conduc[tio](#page-22-0)n equation

$$
\rho(\mathbf{x},T,t) \cdot c_p(\mathbf{x},T,t) \cdot \frac{\partial T}{\partial t} -\textrm{div} \Big[k(\mathbf{x},T,t) \cdot \textrm{grad}\, [T(\mathbf{x},t)] \,\Big] = q(\mathbf{x},T,t)
$$

For this end, we need the product of the density  $\rho$  and heat capacity  $c_p$ . This product can be given by either

- a. rho and cp separately
- b. rhocp as a single property
- c. the thermal diffusivity kappa (equal to  $k/(\rho \cdot c_p)$ )

As with any other transient problem in FeenoX, it is triggered by setting the special variable end\_time to a positive value. FeenoX uses PETSc's TS framework for transient problems. By default, it uses an adaptive

<span id="page-22-0"></span>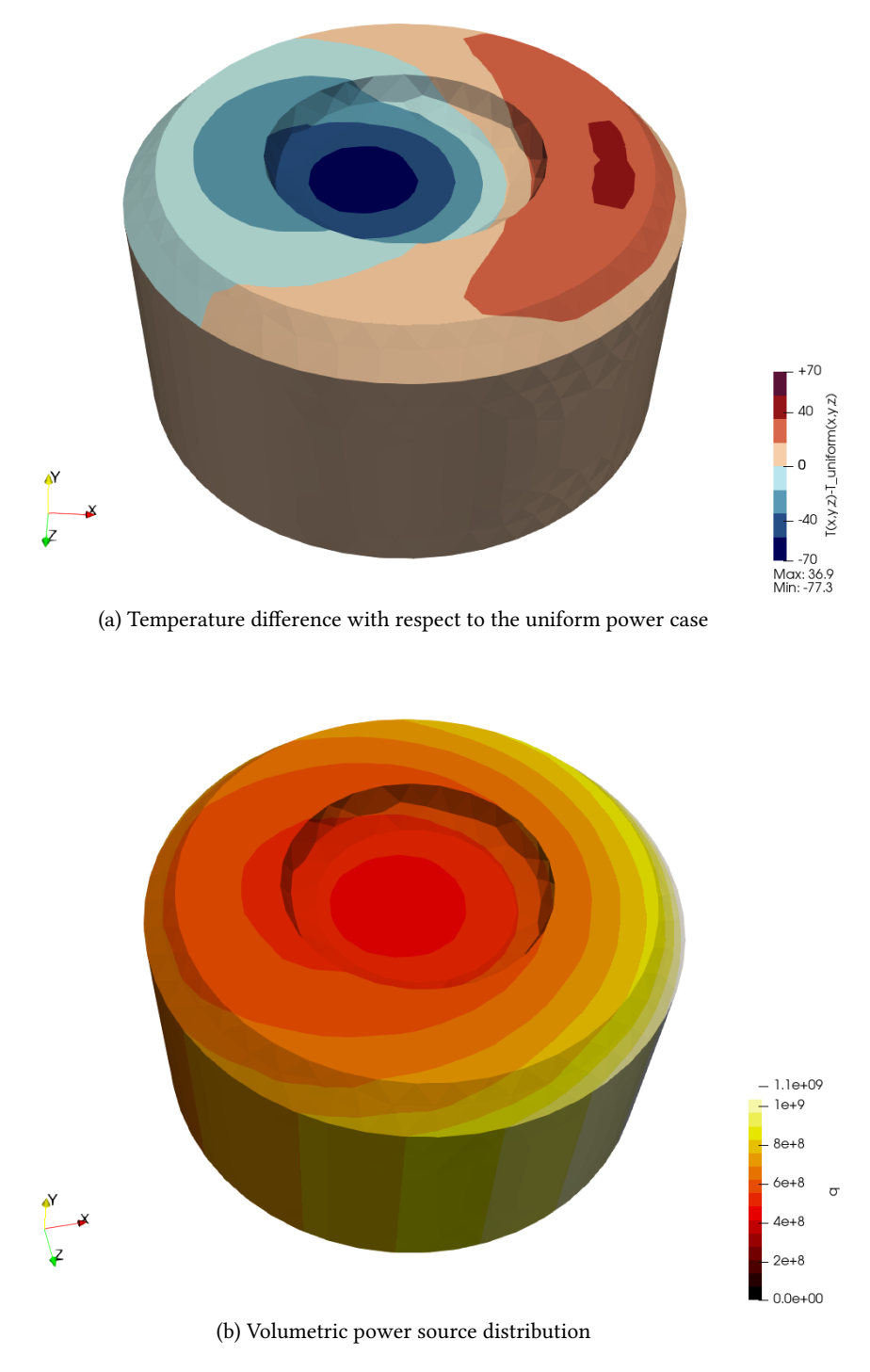

Figure 6: Results for the non-uniform power case

time stepper. An initial ∆*t* can be given with the special variable dt. The range can be controlled with min dt and max\_dt, which can be expressions of the special variable t.

If one needs to stop the transient problem before it reaches the prescribed end\_time, the special variable done can be set to true. After the next PROBLEM\_SOLVE instruction, thet[ran](https://www.seamplex.com/feenox/doc/feenox-manual.html#dt)sient problem will finish.

[The in](https://www.seamplex.com/feenox/doc/feenox-manual.html#min_dt)itial [condit](https://www.seamplex.com/feenox/doc/feenox-manual.html#max_dt)ion can be given by defining a function  $\tau_{\phi}$  of sp[ac](https://www.seamplex.com/feenox/doc/feenox-manual.html#t)e. If there is no  $\tau_{\phi}$  defined, the initial condition is obtained by solving a steady-state problem with t=0.

### **4.1 From an initial condition up to steady state**

One common way of solving a time-dependent problem is to start with a certain initial temperature distribution (say everything is uniformly "cold") and then "do nothing" and wait until the steady-state conditions are achieved. In effect, let us consider again the unitary one-dimensional slab with

- 1. a uniform thermal conductivity  $k = 1$
- 2. a uniform thermal diffusivity  $\kappa = 1$
- 3. a uniformly distributed power source  $q = 1$

subject to  $T = 0$  at both ends. From heat conduction theory, we know the steady state temperature will be a parabola that goes from zero at  $x = 0$  to a maximum value  $q/(8k)$  at  $x = 1/2$  and then back to zero at  $T = 0$ . Let us solve this transient case with FeenoX:

```
PROBLEM thermal 1d
READ_MESH slab.msh
# i f end_time > 0 then we are in a transient problem
end_time = 2
# we can hint the solver what the fi r s t dt has to be
dt \theta = 1e-3
# i f there exi s t s a function of space T_0 then that ' s the i ni tial condition
T_0(x) = 0k = 1q = 1kappa = 1BC left T=0
BC right T=0
SOLVE_PROBLEM
# now t i s a variable that holds the time
# and dt holds the ( variable ) time step
PRINT %.4f t dt %.6f T(1/2)
```
\$ feenox slab-uniform-transient-from-zero.fee 0.0000 0.0010 0.000000 0.0010 0.0017 0.001000 0.0027 0.0033 0.002663 0.0059 0.0033 0.005914 0.0092 0.0039 0.009195 0.0131 0.0051 0.013068 0.0182 0.0067 0.018146 0.0249 0.0084 0.024665 0.0333 0.0103 0.032534 0.0436 0.0127 0.041471

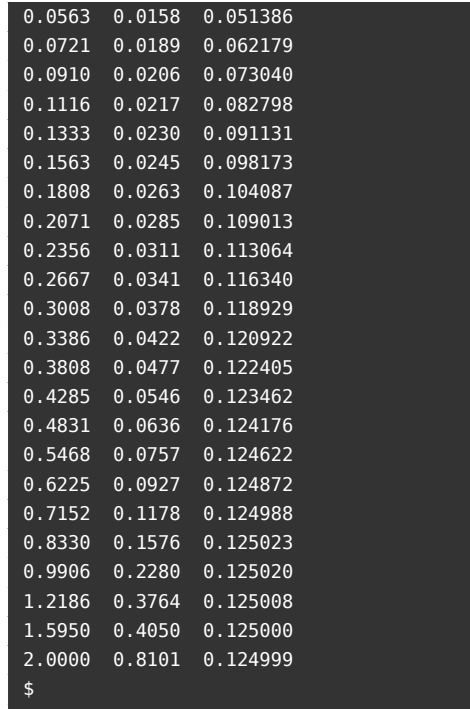

Note that:

- 1. The special variable end\_time controls the final time.
- 2. The special variable dt *holds* the actual time step. It is not a good idea to set the actual value of dt because it gets overwritten by the time stepper. But you can set min\_dt and max\_dt, which in turn can be expressions of the time <sup>t</sup>. If you set min\_dt and max\_dt to the same value, the time step will be uniform (although internally FeenoX might take internal sub-steps to take into account the errors in the derivatives)
- 3. If there exists a function of space named  $\tau_{\phi}$  then that will be the initial condition. If not, a steadystate problem is solved (with all the expressions evaluated with  $t=0$ ) and that solution is the initial condition.
- 4. All the variable assignments and expressions in material properties which depend on the time <sup>t</sup> are re-evaluated at each time step, and possibly at other times as the time stepper considers fit to see if it can increase (or if it has to decrease) the time step dt.
- 5. The transient solver and the time-adaptation schemes can be chosen with the keywords TRANSIENT SOLVER and TIME ADAPTATION in the PROBLEM keyword or with the --ts type and --ts adapt type command-line options.
- 6. All the instructions, including PRINT and WRITE\_RESULTS are executed in each time step.

There might be cases where the end time is not [known](https://seamplex.com/feenox/doc/feenox-manual.html#problem) beforehand and we might want to stop the computation once a certain condition is met. For this end, FeenoX has the special variable done which can be set to a non-zero value to indicate the computation has to stop. For instance, instead of going up to  $t = 2$ we can ask FeenoX to stop once the temperature at the center is within 1% of the theoretical steady-state value:

```
PROBLEM thermal 1d
READ_MESH slab.msh
end_time = 2
```
*dt*  $\theta = 1e-3$  $T_0(x) = 0$  $k = 1$  $q = 1$ kappa = 1 **BC** left T=0 **BC** right T=0 **SOLVE\_PROBLEM**

*done* = **abs**((T(1/2)-q/(8\*k))/(q/(8\*k))) < 1e-2 **PRINT** %.4f *t dt* %.6f T(1/2)

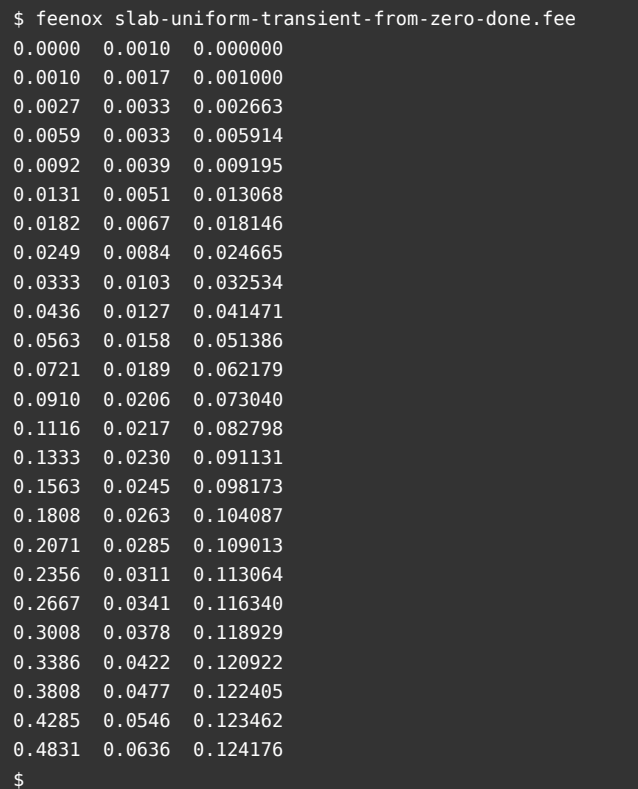

If the initial condition does not satisfy the Dirichlet boundary conditions, the solver might struggle to converge for small times. One way of overcoming this issue is to go the other way round: make sure the boundary conditions match the initial condition at the boundaries for  $t = 0$  and then "quickly" move the boundary condition to the actual value. For example, if the condition was  $T(1) = 1$  instead of  $T(1) = 0$ and we blindy wrote

```
PROBLEM thermal 1d
READ_MESH slab.msh
end_time = 2
dt \overline{\theta} = 1e-3
T_{\theta}(x) = 0k = 1q = 1kappa = 1
BC left T=0
BC right T=1
SOLVE_PROBLEM
```
**PRINT** %.4f *t dt* %.6f T(1/2)

we would get

```
$ feenox slab-uniform-transient-from-zero-one-naive.fee
0.0000 0.0010 0.000000
[0]PETSC ERROR: --------------------- Error Message ←-
[0]PETSC ERROR: TSStep has failed due to DIVERGED_STEP_REJECTED
[0]PETSC ERROR: See https://petsc.org/release/faq/ for trouble shooting.
[0]PETSC ERROR: Petsc Release Version 3.20.0, Sep 28, 2023
[0]PETSC ERROR: feenox on a double-int32-release named tom by gtheler Sat Dec 9 11:23:52 2023
[0]PETSC ERROR: Configure options --download-eigen --download-hdf5 --download-hypre --download-metis -- ←-
    download-mumps --download-parmetis --download-scalapack --download-slepc --with-64-bit-indices=no ←-
    --with-debugging=no --with-precision=double --with-scalar-type=real COPTFLAGS=-O3 CXXOPTFLAGS=-O3 ←-
    FOPTFLAGS=-O3
[0]PETSC ERROR: #1 TSStep() at /home/gtheler/libs/petsc-3.20.0/src/ts/interface/ts.c:3398
[0]PETSC ERROR: #2 TSSolve() at /home/gtheler/libs/petsc-3.20.0/src/ts/interface/ts.c:4015
[0]PETSC ERROR: #3 feenox_problem_solve_petsc_transient() at pdes/petsc_ts.c:83
error: PETSc error
$
```
But if we do this instead

```
PROBLEM thermal 1d
READ_MESH slab.msh
end_time = 2
dt \theta = 1e-3
T_0(x) = 0k = 1q = 1kappa = 1BC left T=0
BC right T=limit(1e6*t,0,1)
SOLVE_PROBLEM
PRINT %.4f t dt %.6f T(1/2)
```
we get the right answer, paying some inital cost as small time steps:

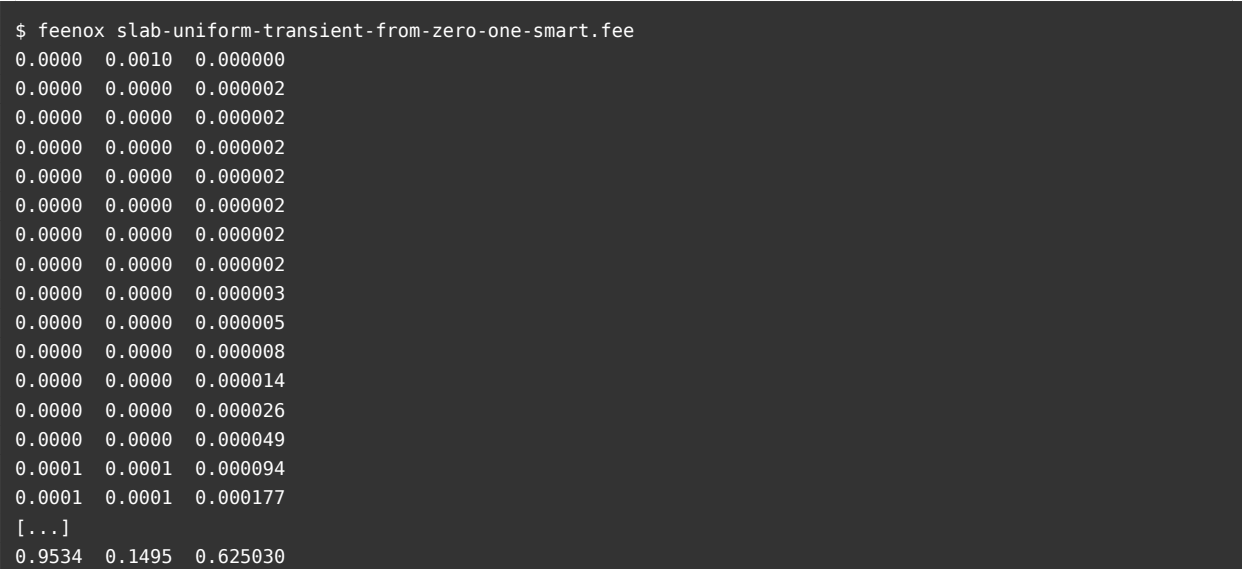

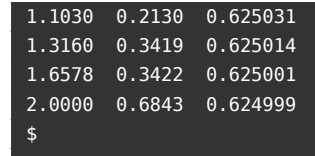

## **4.2 From a steady state**

Another usual requirement is to start from a steady state, disturb the system and see how this disturbance proceeds over time. Disturbances may come from

- a. time-dependent boundary conditions
- b. time-dependent material properties, or
- c. time-dependent power sources.

Let us consider the following industrial-grade problem, taken from https://github.com/seamplex/pipingasme- fatigue. A valve in a certain system within a power plant (fig. 7a) is made out of stainless steel (green), but it is connected through the output nozzle to a carbon steel pipe (magenta). Since the geometry (and the boundary conditions) are symmetric, we can differentiatet[hree external surfaces \(fig.](https://github.com/seamplex/piping-asme-fatigue) 7b)

- 1. [Symmet](https://github.com/seamplex/piping-asme-fatigue)ry plane (yellow)
- 2. Internal surface (cyan)
- 3. External surface (pink)

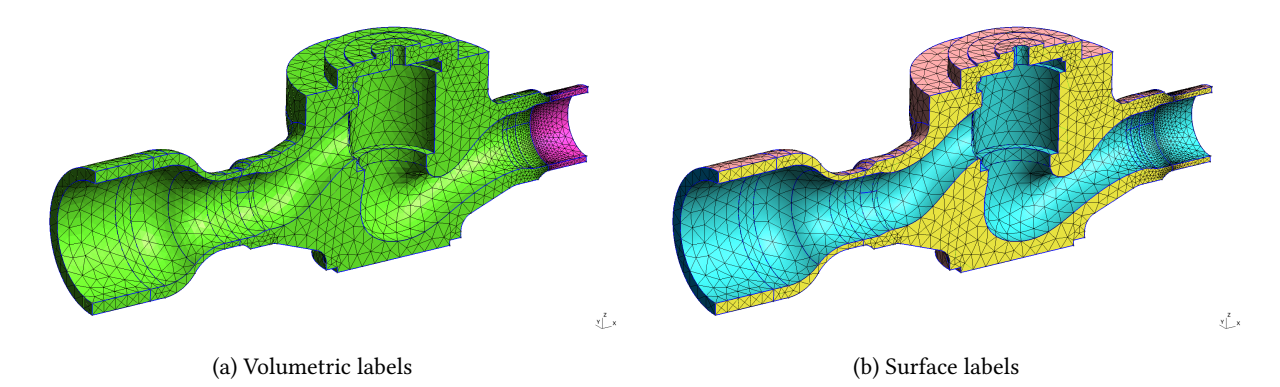

Figure 7: Physical groups for the valve problem

The Gmsh's .geo file to mesh a continuous CAD in BREP format and define such physical groups is:

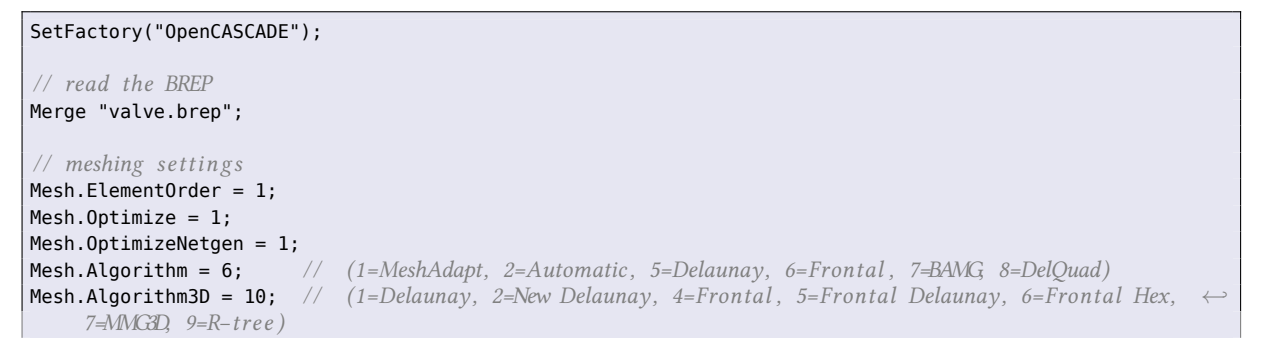

```
Mesh.CharacteristicLengthMax = 24;
Mesh.CharacteristicLengthMin = 0.1*Mesh.CharacteristicLengthMax;
// local refinement
Field[1] = Distance;
Field[1].FacesList = {16};Field[2] = Threshold;
Field[2] . If <math>ield = 1</math>;Field[2].LcMin = Mesh.CharacteristicLengthMin;
Field[2].LcMax = Mesh.CharacteristicLengthMax;
Field[2].DistMin = 5;
Field[2].DistMax = 130;
Background Field = 2;
// carbon s t e el
Physical Volume("CS", 1) = {2};
// s tainle s s s t ell
Physical Volume("SS", 2) = {1,3,4};
// bcs
Physical Surface("symmetry", 3) = {3, 4, 15, 17, 20, 25, 91, 110, 111};
Physical Surface("internal", 4) = {7, 8, 9, 10, 18, 42, 43, 44, 45, 46, 47, 48, 49, 50, 51, 52, 53, ←-
    60, 61, 62, 63, 64, 65, 66, 67, 68, 97, 98, 99, 100, 101, 112};
Physical Surface("external", 5) = {1, 2, 6, 12, 13, 19, 21, 22, 23, 24, 26, 27, 28, 29, 30, 31, 32, ←-
    33, 34, 35, 36, 37, 38, 39, 40, 41, 54, 55, 56, 57, 58, 59, 69, 70, 71, 72, 73, 74, 75, 76, 77, ←-
    78, 79, 80, 81, 82, 83, 84, 85, 86, 87, 88, 89, 90, 92, 93, 94, 95, 96, 102, 103, 104, 105, 106, ←-
    107, 108};
// these are needed to compute the mean value
Physical Surface("end_carbon", 6) = {14};
Physical Surface("end ss", 7) = {109};
```
The transient problem we are going to solve is to find out the temperature distribution that results from a relatively simple operational transient by changing the internal temperature of the pipe in a certain prescribed way as a function of time. Since we want to be flexible (as in the original example at https: //github.com/seamplex/piping-asme-fatigue) we are going to ask FeenoX to read the prescribed internal temperature vs. time from a text file containing the  $(t, T(t))$  pairs. Moreover, we are going to assume there are many files with many transients and we want to pick which one to choose from the commandl[ine.](https://github.com/seamplex/piping-asme-fatigue)

[We do this by using the](https://github.com/seamplex/piping-asme-fatigue) \$1 wildcard: it will be expanded to the first argument in the command line after the input file. If none is provided, then FeenoX will complain unless we provide a default value with the definition DEFAULT\_ARGUMENT\_VALUE:

```
DEFAULT ARGUMENT VALUE 1 1
FUNCTION Tint(t) FILE valve-internal-$1.csv INTERPOLATION linear
```
These line[s mean "define a func](https://seamplex.com/feenox/doc/feenox-manual.html#default_argument_value)tion Tint(t) by linearly-interpolating the data in the file valve-internal- *<sup>←</sup>-* \$1.csv where \$1 is the argument after the input file in the command line or <sup>1</sup> if none is provided. See the documentation for the FUNCTION definition for other available interpolation schemes.

The CSV file should contain something like

```
$ cat valve-internal-1.csv
0 40
100 250
500 250
```
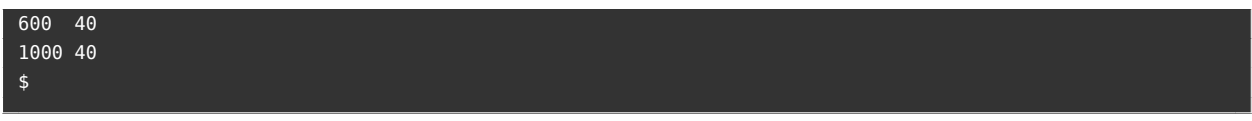

We want the final time to be equal to the last time defined in the transient, which we do not know at the time we are preparing the input file. But FeenoX provides the definition (and data) points for all the point-wise functions as VECTORs, which we can then use to define end\_time as the vecmax of vec\_Tint\_t:

*end\_time* = **vecmax**(vec\_Tint\_t)

Boundary conditions ar[e](https://seamplex.com/feenox/doc/feenox-manual.html#vector)

- 1. Prescribed temperature equal to  $T_{\text{int}}(t)$  at internal (cyan)
- 2. Convection with a fixed reference temperature equal to  $50^{\circ}$ C at external (pink)
- 3. Zero heat flux (adiabatic condition) at symmetry (yellow)

which easily translate to

```
BC internal T=Tref(t)
BC external h=1e-6 Tref=50
BC symmetry q=0
```
The temperature-dependent material properties come from the tables in ASME code div II section D. Check out the included file asme-properties.fee for details:

```
INCLUDE asme-properties.fee
MATERIAL CS k=k carbon(T(x,y,z))*1e-3 kappa=kappa_carbon(T(x,y,z))
MATERIAL SS k=k_312(T(x,y,z))*1e-3 kappa=kappa_312(T(x,y,z))
```
The full input file is then

```
PROBLEM thermal 3D
READ_MESH valve.msh
DEFAULT_ARGUMENT_VALUE 1 1 # no extra args means $1=1
# read the internal pipe temperature vs. time
FUNCTION Tint(t) FILE valve-internal-$1.csv INTERPOLATION linear
# the vector vec_Tint_t has all the times in the fil e
# so vecmax( ) gives the la s t definiton time
end_time = vecmax(vec_Tint_t)
BC internal T=Tint(t)
BC external h=1e-6 Tref=50
BC symmetry q=0
INCLUDE asme-properties.fee
MATERIAL CS k=k_carbon(T(x,y,z))*1e-3 kappa=kappa_carbon(T(x,y,z))
MATERIAL SS k=k_312(T(x,y,z))*1e-3 kappa=kappa_312(T(x,y,z))
SOLVE_PROBLEM
INCLUDE valve-scl-coords.fee
# output temperatures at the SCL to stdout
PRINT %g t %.3f Tint(t) {
T(scl_xi(2),scl_yi(2),scl_zi(2))
T(0.5*(scl_xi(2)+scl_xf(2)),0.5*(scl_yi(2)+scl_yf(2)),0.5*(scl_zi(2)+scl_zf(2)))
T(scl xf(2), scl yf(2), scl zf(2))T(scl_xi(4),scl_yi(4),scl_zi(4))
```

```
T(0.5*(\text{scl }xi(4))+\text{scl }xf(4)),0.5*(\text{scl }yi(4)+\text{scl }yf(4)),0.5*(\text{scl }zi(4)+\text{scl }zf(4)))T(scl_xf(4), scl_yf(4), scl_zf(4))}
# write detailed dis tribu tions to a Gmsh fil e (including the $1 value )
WRITE_RESULTS
```
The idea is to run the input file through FeenoX and pipe (in the Unix sense, not in the mechanical sense) the standard output to an ASCII file which we can plot to monitor temperatures at certain locations (around ASME's stress classification lines, for example as in fig. 8). The detailed results are written into a file valve *<sup>←</sup>* -1.msh (or whatever \$1 expands to) which can then be used to creat[e an animati](https://en.wikipedia.org/wiki/Pipeline_(Unix))on of the temperature  $T(\mathbf{x}, t)$ and the heat flux  $q(\mathbf{x}, t)$ :

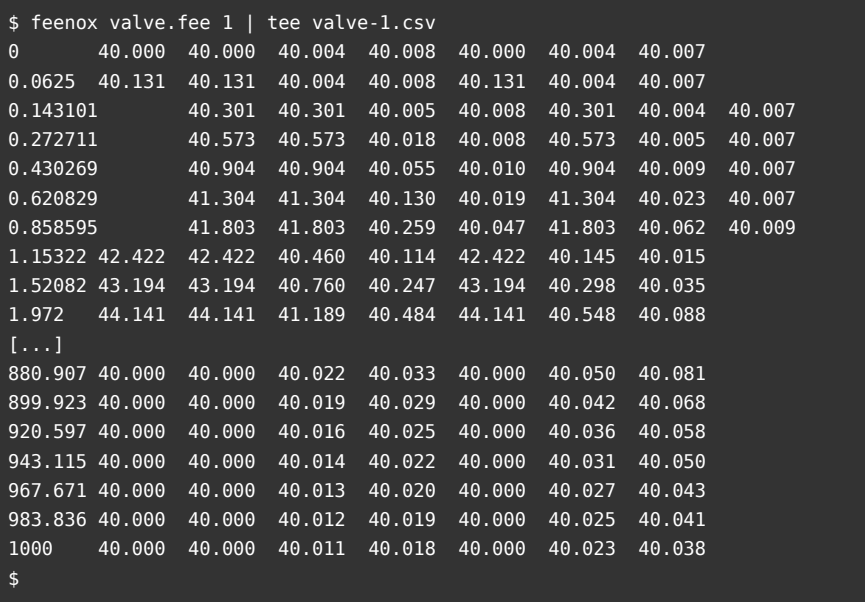

**Note:** We did not give any initial condition  $T_0(\mathbf{x})$  so FeenoX decided to start from a steady-state condition, i.e. to solve a static problem with boundary conditions and material properties for  $t = 0$  and use that temperature distribution as the initial condition for the transient problem.

The results file written by the WRITE\_RESULTS instruction contains the temperature and heat flux fields at each time taken by FeenoX. If we wanted to create a smooth animation using constant time steps, we would need some python programming:

#### **import** gmsh **import** sys

```
# time step , i . e . one frame every dt seconds
dt = 1# argument like $1
if (len(sys.argv) < 2):
 n = 1else:
  n = int(sys.argv[1])# i ni tializ e Gmsh
gmsh.initialize(sys.argv)
# read the re sul t s written by FeenoX
```
<span id="page-31-0"></span>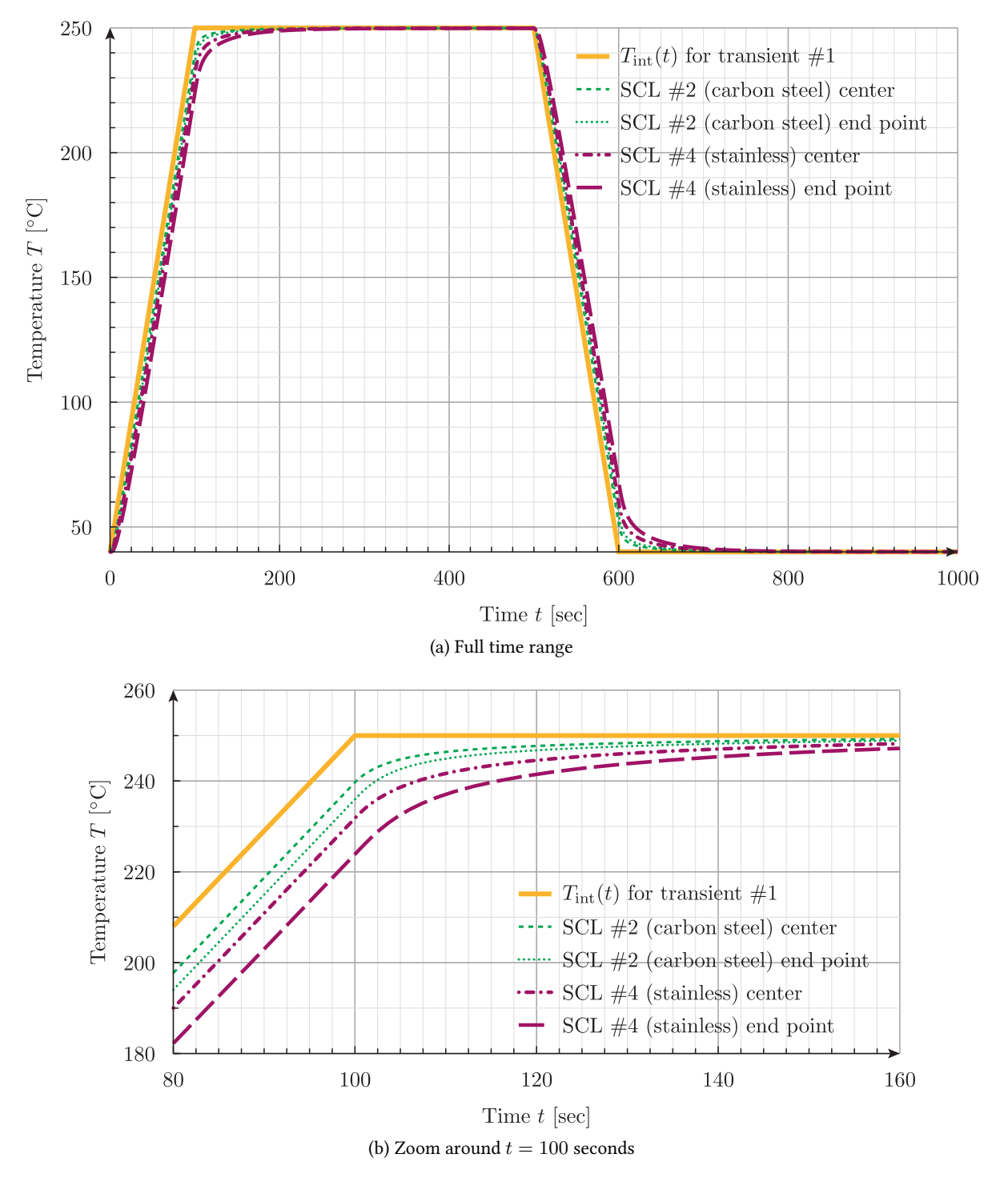

Figure 8: Temperature vs. time at each side of the stainless/carbon steel interface

```
gmsh.merge("valve-%d.msh" % n)
# se t some view options
gmsh.option.setNumber("General.Trackball", 0);
gmsh.option.setNumber("General.RotationX", 290)
gmsh.option.setNumber("General.RotationY", 2)
gmsh.option.setNumber("General.RotationZ", 25)
gmsh.option.setNumber("General.ScaleX", 1.3)
gmsh.option.setNumber("General.ScaleY", 1.3)
gmsh.option.setNumber("General.ScaleZ", 1.3)
gmsh.option.setNumber("Mesh.SurfaceEdges", 0)
gmsh.option.setNumber("Mesh.SurfaceFaces", 0)
gmsh.option.setNumber("Mesh.VolumeFaces", 0)
gmsh.option.setNumber("Mesh.VolumeEdges", 0)
# read original fi eld s
n_steps = int(gmsh.option.getNumber("View[0].NbTimeStep"))
times = []
temps = []fluxes = []view_tag_temp = gmsh.view.getTags()[0]
view\_tag\_flux = gmsh.view.getTags()[1]
for step in range(n_steps):
 print(step)
 kind_temp, tags_temp, temp, t, n_components = gmsh.view.getModelData(view_tag_temp, step)
 temps.append(temp)
 kind_flux, tags_flux, flux, t, n_components = gmsh.view.getModelData(view_tag_flux, step)
 fluxes.append(flux)
 times.append(t)
end_time = tinst\_temp = [0] * lentemp)view_inst_temp = gmsh.view.add("Temperature transient #%d" % n)
inst_flux = [[0,0,0]] * len(flux)
view_inst_flux = gmsh.view.add("Heat flux transient #%d" % n)
# in terpola te the non−constant dt data se t to a fixed dt se t
t = 0i = 1
step = 0while t < end_time:
 if t > times[i]:while times[i] < t:
     i + = 1alpha = (t - times[i-1])/(times[i] - times[i-1])print(t,i,alpha)
  for j in range(len(temps[i])):
   inst_temp[j] = [temps[i-1][j][0] + alpha * (temps[i][j][0] - temps[i-1][j][0])]for j in range(len(fluxes[i])):
    inst_flux[j] = [fluxes[i-1][j][0] + alpha * (fluxes[i][j][0] - fluxes[i-1][j][0]),
                    fluxes[i-1][j][1] + alpha * (fluxes[i][j][1] - fluxes[i-1][j][1]),fluxes[i-1][j][2] + alpha * (fluxes[i][j][2] - fluxes[i-1][j][2])]gmsh.view.addModelData(view_inst_temp, step, "", kind_temp, tags_temp, inst_temp, t)
  gmsh.view.addModelData(view_inst_flux, step, "", kind_flux, tags_flux, inst_flux, t)
  step += 1t \neq dt
```

```
# remove the original fi eld s
gmsh.view.remove(view_tag_temp)
gmsh.view.remove(view_tag_flux)
# i ni tializ e the graphical in ter face
gmsh.fltk.initialize()
# dump each interpolated frame
for i in range(step):
 print(i)
  gmsh.option.setNumber("View[0].TimeStep", i)
 gmsh.option.setNumber("View[1].TimeStep", i)
 gmsh.fltk.update()
  gmsh.write("valve-temp-%d-%04d.png" % (n,i))
# finalize
gmsh.finalize()
# show ins truc tions to create a video
print("all frames dumped, now run")
print("ffmpeg -y -framerate 10 -f image2 -i valve-temp-%d-%%04d.png valve-temp-%d.mp4" % (n, n))
print("to get a video")
```
### **Homework**

- 1. Create a new transient #2 and solve it with FeenoX using  $\epsilon$ 1 = 2.
- 2. Replace WRITE\_RESULTS with WRITE\_RESULTS FORMAT vtk and animate the result with ParaView.

### **4.3 From an arbitrary initial condition with time-dependent BCs**

The following input file solves a transient heat conduction equation over a one-dimensio[nal domain](https://www.paraview.org) *x ∈* [0*, L*] as discussed in https://www.math.ubc.ca/~peirce/M257\_316\_2012\_Lecture\_20.pdf (example 20.2, equation 20.25). The problem has

- 1. unitary material properties,
- 2. an initial condi[tion identically equal to zero,](https://www.math.ubc.ca/~peirce/M257_316_2012_Lecture_20.pdf)
- 3. a fixed temperature equal to

$$
T(x=0) = \begin{cases} 0 & \text{if } t \le 1\\ A \cdot (t-1) & \text{if } t > 1 \end{cases}
$$

at  $x = 0$ , and

4. a fixed temperature equal to zero at  $x = L$ .

The analytical solution is a power series

$$
T(x,t) = A \cdot t \left(1 - \frac{x}{L}\right) + \frac{2AL^2}{\pi^3 \cdot \kappa^2} \sum_{n=1}^{\infty} \frac{\exp\left(-\kappa^2 \cdot \left(\frac{n\pi}{L}\right)^2 \cdot t\right) - 1}{n^3} \sin\left(\frac{n\pi x}{L}\right)
$$

In the following input file we compute the analytical solution up to  $n = 100$ . But since the expression blows up for  $t < 1$  we make sure we evaluate it only for  $t > 1$  with the IF instruction:

### Heat conduction

```
# 1D heat transient problem
# from https : / /www.math. ubc.ca/~ peirce /M257_316_2012_Lecture_20 . pdf
# (example 20.2 , equation 20.25)
\# T(0, t) = 0# A∗ (t −1) for t > 1
# T(L, t) = 0# T(x,0 ) = 0
READ_MESH slab.msh DIMENSIONS 1
PROBLEM thermal
end_time = 2
# unitary non−dimensional properties
k = 1kappa = 1# i ni tial condition
T_0(x) = 0# analytical solution
# example 20.2 equation 20.25
A = 1.23456789L = 1N = 100
T_a(x,t) = A*(t-1)*(1-x/L) + 2*A*L^2/(pi^3*kappa^2) * sum((exp(-kappa^2*(i*pi/L)^2*(t-1))-1)/i^3 * ←-
    sin(i*pi*x/L), i, 1, N)
# boundary conditions
BC left T=if(t>1,A*(t-1),0)
BC right T=0
SOLVE_PROBLEM
IF t>1
 PRINT t %.1e T(0.5*L)-T_a(0.5*L,t)
ENDIF
```

```
gtheler@tom:~/codigos/feenox/doc/tutorials/320-thermal$ feenox thermal-slab-transient.fee
1.00307 9.6e-06
1.00649 1.6e-05
1.01029 2.8e-05
1.01386 4.3e-05
1.02054 7.4e-05
1.02878 1.1e-04
1.03852 1.3e-04
1.05027 1.5e-04
1.06425 1.7e-04
1.08075 1.9e-04
1.10001 2.3e-04
1.12221 2.6e-04
1.14728 3.0e-04
1.17494 3.4e-04
1.20511 4.0e-04
1.23803 4.6e-04
1.27428 5.2e-04
1.31469 5.9e-04
1.36035 6.6e-04
1.41275 7.3e-04
1.47395 8.0e-04
1.54701 8.6e-04
1.63675 9.1e-04
```
1.75122 9.6e-04 1.87561 9.9e-04 2 1.0e-03 gtheler@tom:~/codigos/feenox/doc/tutorials/320-thermal\$